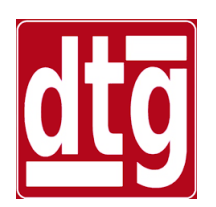

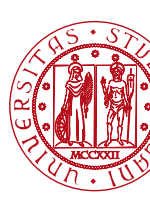

## **Introduction to MATLAB**

#### **Riccardo Antonello**

(riccardo.antonello@unipd.it)

#### **Giulia Michieletto** (giulia.michieletto@unipd.it)

Dipartimento di Tecnica e Gestione dei Sistemi Industriali

Università degli Studi di Padova

4 Marzo 2024

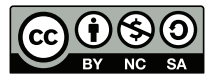

*This work is licensed under a Creative Commons Attribution-NonCommercial-ShareAlike 4.0 International License* 

## What is MATLAB?

#### **MATLAB** (*MATrix LABoratory*) is a:

- − Numerical computing environment.
- − Programming language.

MATLAB easily allows:

- − Matrix manipulations.
- − Data analysis and visualization.
- − Implementation of algorithms.
- − Interfacing with other programming languages (Java,  $C/C++/C\#$ , Fortran, Python).

### What is MATLAB?

MATLAB is primarily intended for *numerical computing*, not *symbolic computing* (such as the *Mathematica* or *Maple* environments) <sup>(1)</sup>.

The additional **Simulink** package (tightly integrated with MATLAB) allows to model and simulate dynamical systems by using a *block-diagram-based graphical interface*.

(1) Limited support for symbolic computation is provided with the optional *Symbolic Math Toolbox* (based on the *MuPAD* symbolic engine)

## What is MATLAB?

The MATLAB programming language:

- supports multiple programming paradigms, e.g. *imperative*, *procedural*, *object-oriented*, *functional.*
- operates primarily on matrices.
- is mainly an *interpreted* (scripting) language (1).

The simplest type of MATLAB program is a text file (**MATLAB script**) containing a sequence of MATLAB commands and functions.

(1) Compilation of MATLAB scripts is also possible by using the **MATLAB Compiler.**

# Why to use MATLAB?

**△ Over 3 [millions users worldwide \(industry & acad](https://www.mathworks.com/matlabcentral/)e** 

- $\triangle$  Large collection of readily available functions to perform several computational tasks:
	- − **Built-in** functions.
	- − Functions included in optional **toolboxes**.
	- − Functions provided by large user community ( see https://www.mathworks.com/matlabcentral/ ).
- $\triangle$  Easy to learn the basics; it allows to quickly explo several alternatives to get a solution.

# Preliminaries

A MATLAB *Total Academic Headcount* (TAH) Lice [available for all the students and employees of U](https://www.csia.unipd.it/servizi/servizi-utenti-istituzionali/contratti-software-e-licenze/matlab)nive [of Padova.](https://www.csia.unipd.it/servizi/servizi-utenti-istituzionali/contratti-software-e-licenze/matlab)

The license allows to install a full copy of MATLAB companion toolboxes on personally-owned computer.

Instructions for downloading and installing the softw can be found here:

https://www.csia.unipd.it/servizi/servizi-utentiistituzionali/contratti-software-e-licenze/matlab

## Desktop Basics

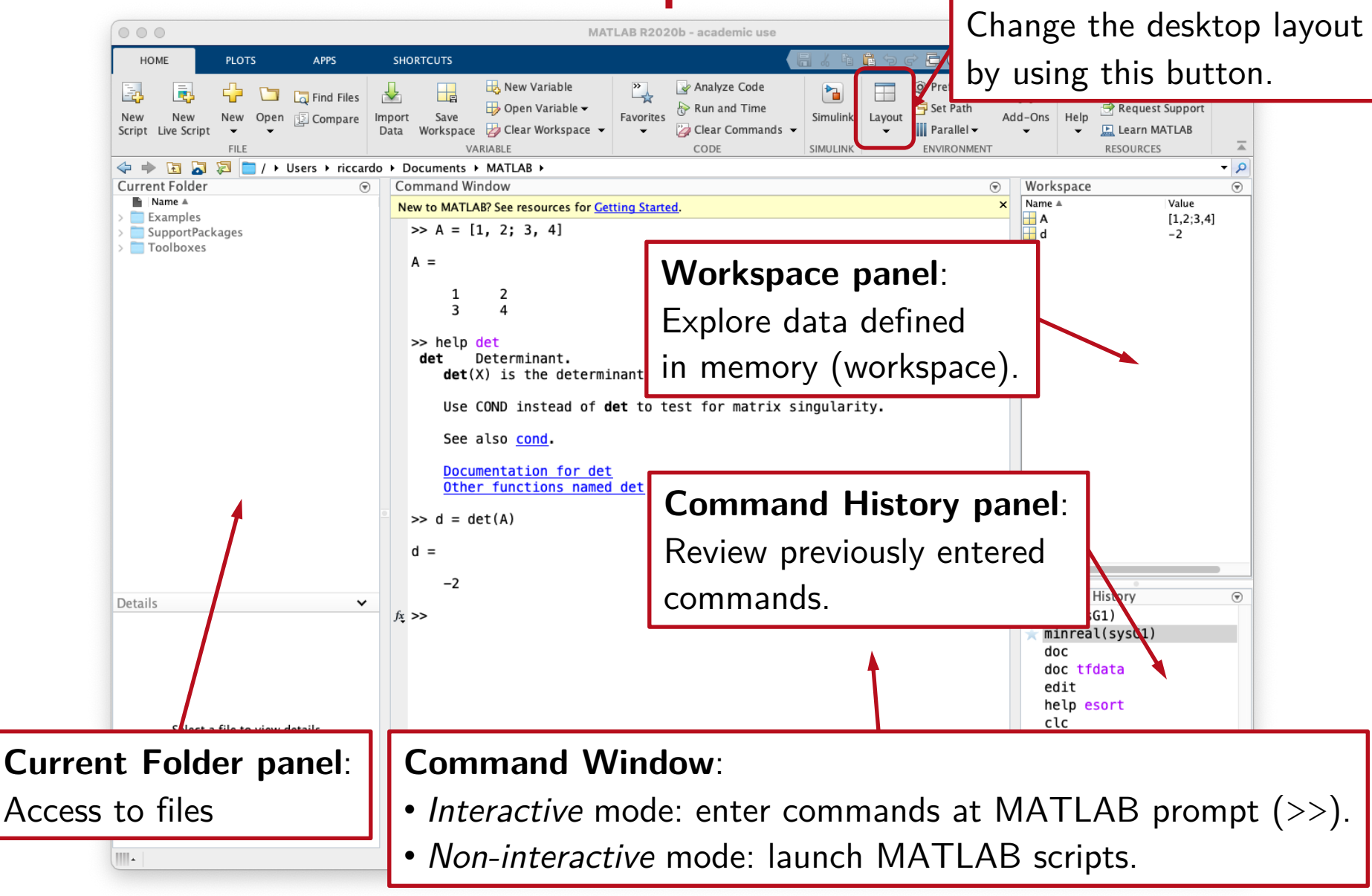

## Command Window Basics

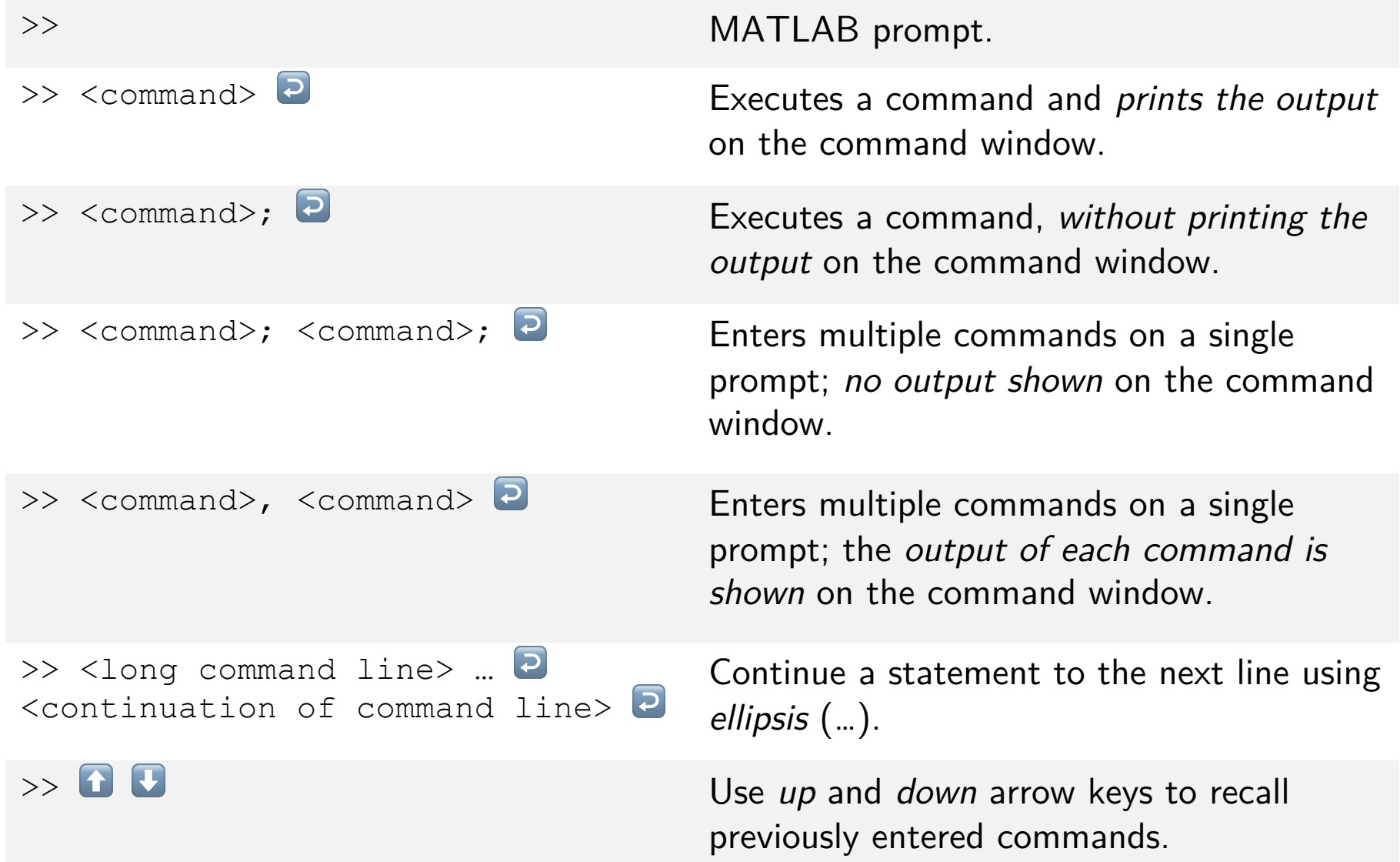

# Online Help

#### From Command Window:

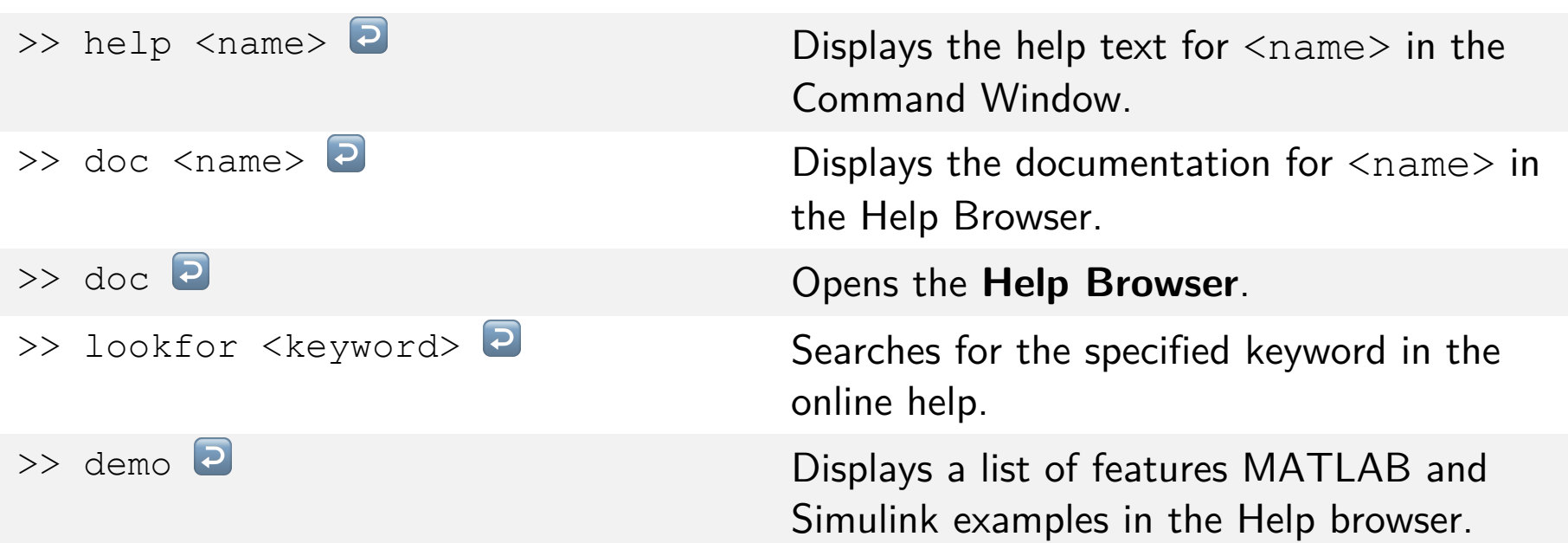

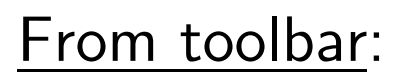

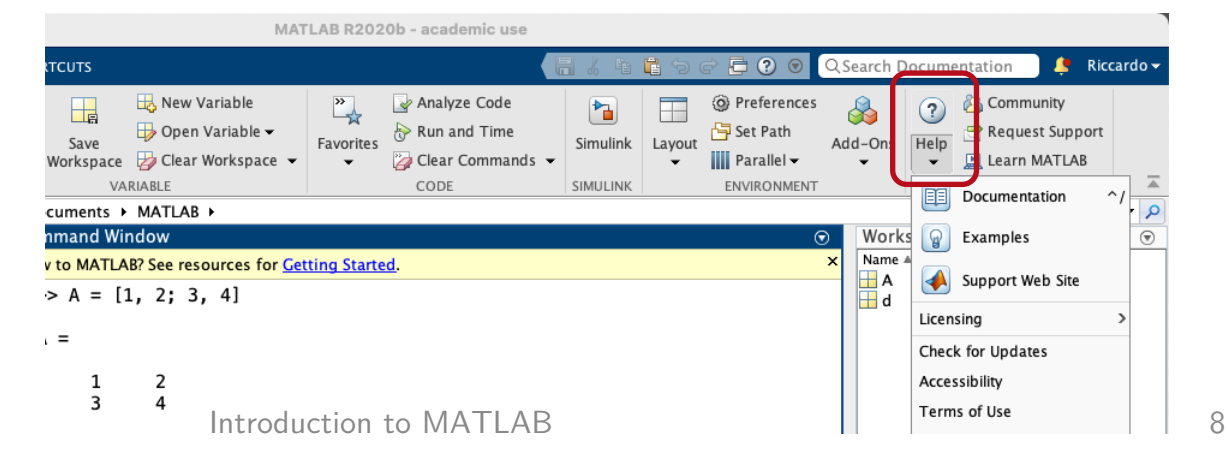

### Help Browser

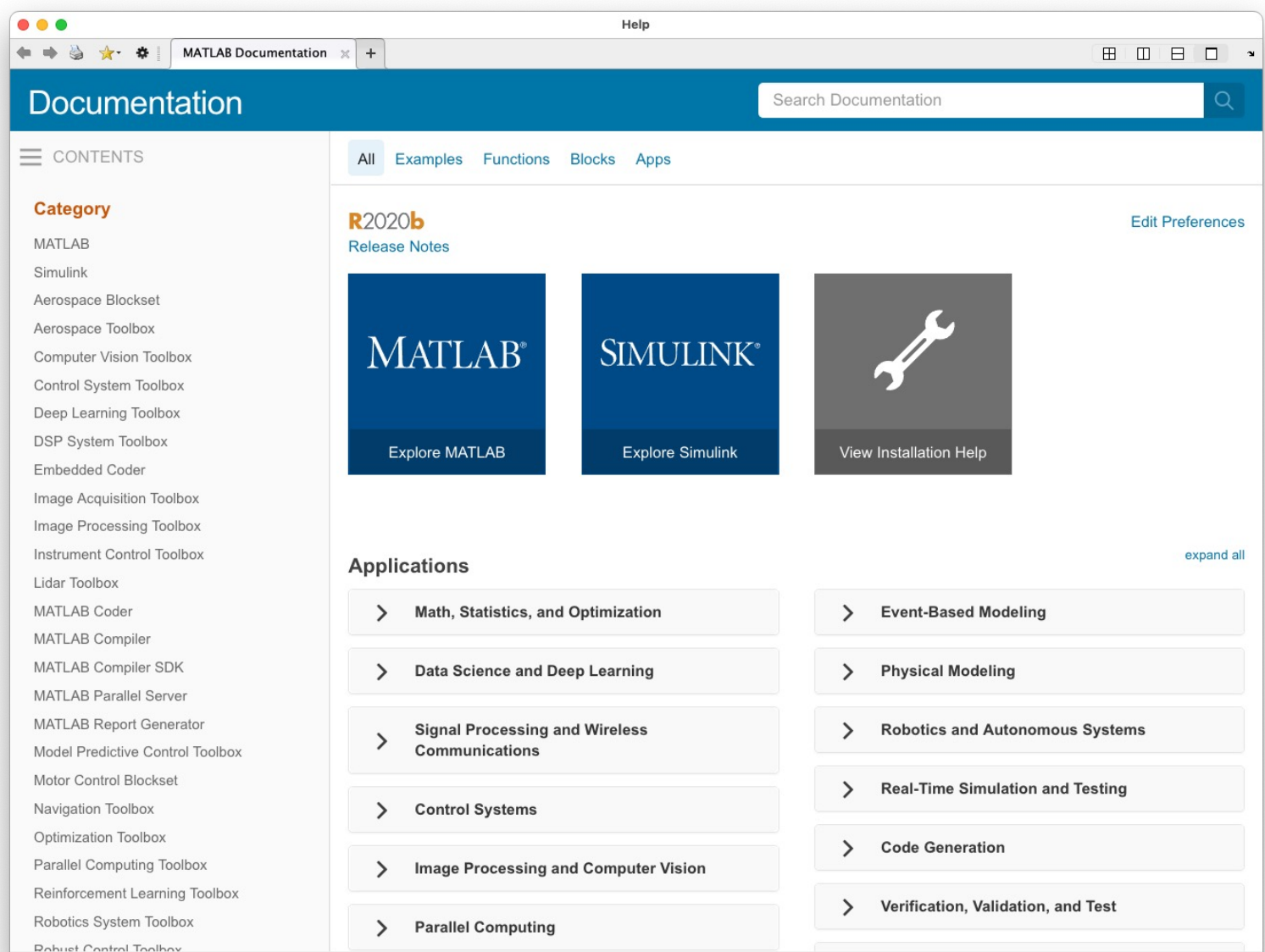

## **Workspace**

The **workspace** is the area of memory containing the variables created and used in a MATLAB session.

To define a variable in the workspace:

 $\Rightarrow$  a = 1  $\overline{P}$  Note: the *assignment* operator is denoted with =

**ans** (short for *answer*) is a special variable containing the result of the last computation.

 $>> 1+1$  2 ans  $=$ 2

If the result of an operation is not assigned to a variable, then it is assigned to the *special variable* **ans**.

## **Workspace**

Variables in the workspace are **dynamically allocated**; no *data type declaration* is required.

Variables names:

- − start with a letter, followed by letters, digits, or underscores.
- − *must* be different from MATLAB keywords.
- − *should* be different from names of already existing commands or functions (avoid *name shadowing*).

#### MATLAB is **case sensitive** (e.g. a and A are different variables).

## Workspace Management

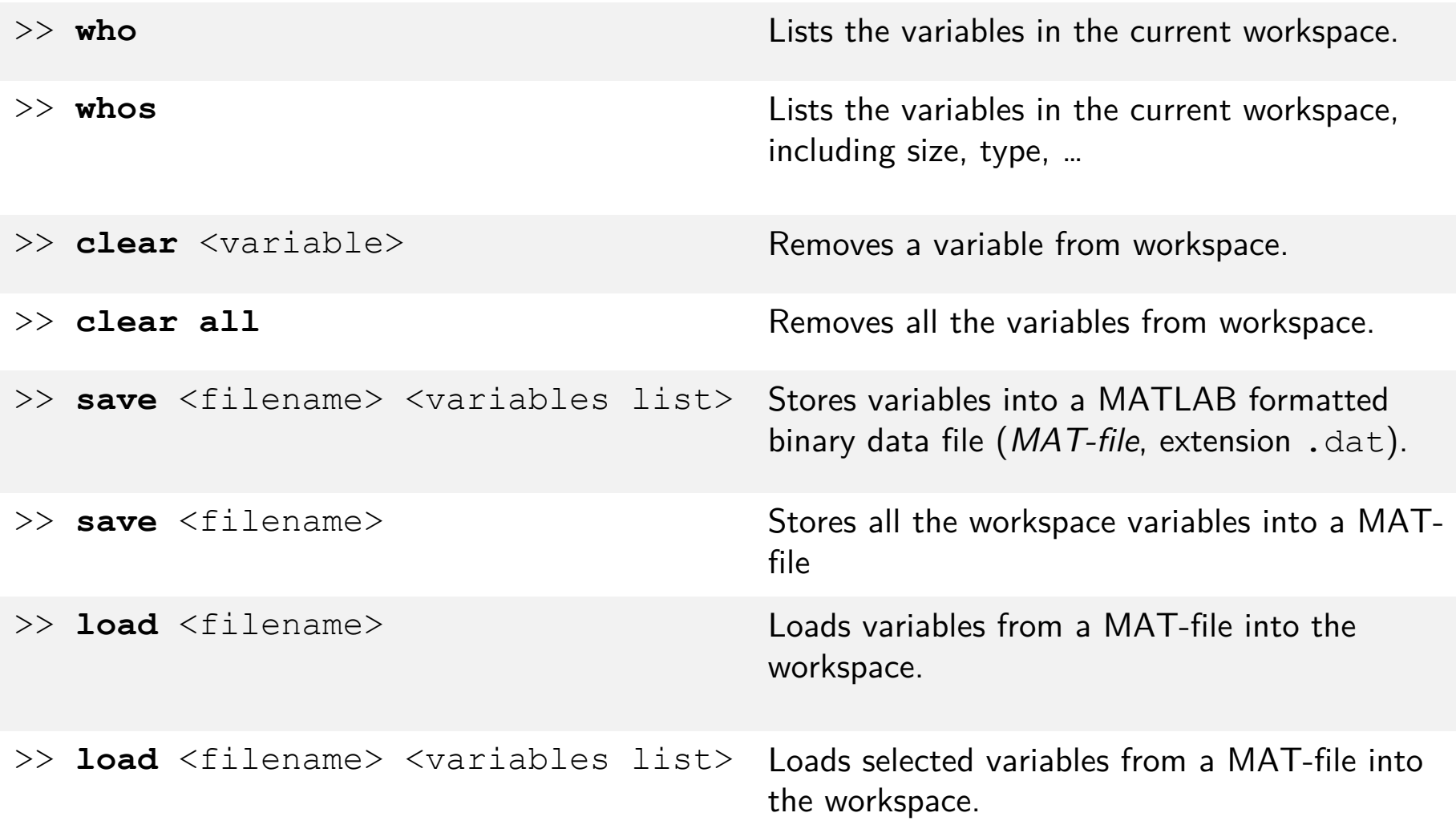

### Workspace Management

#### **Example**

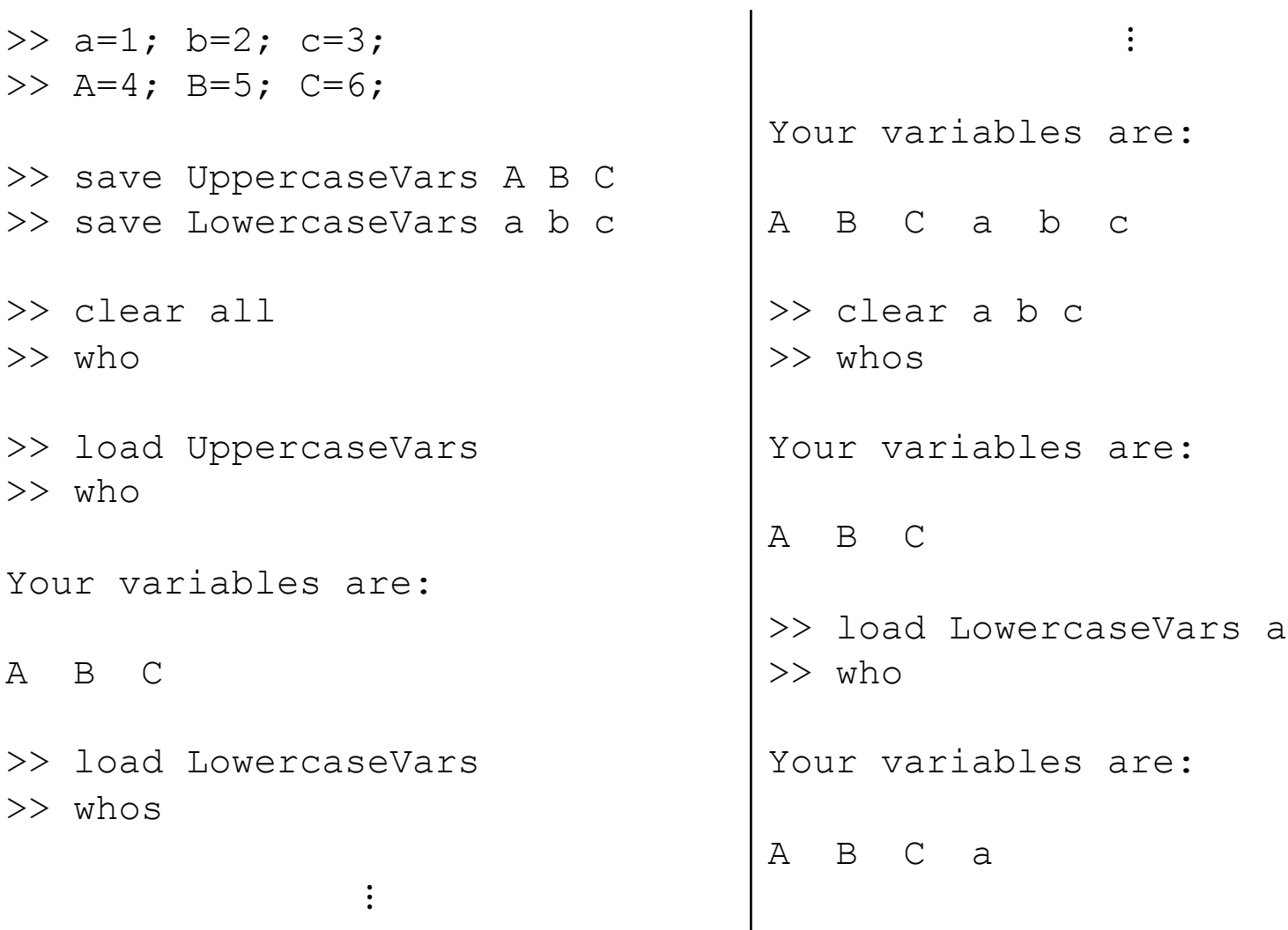

## Workspace Management

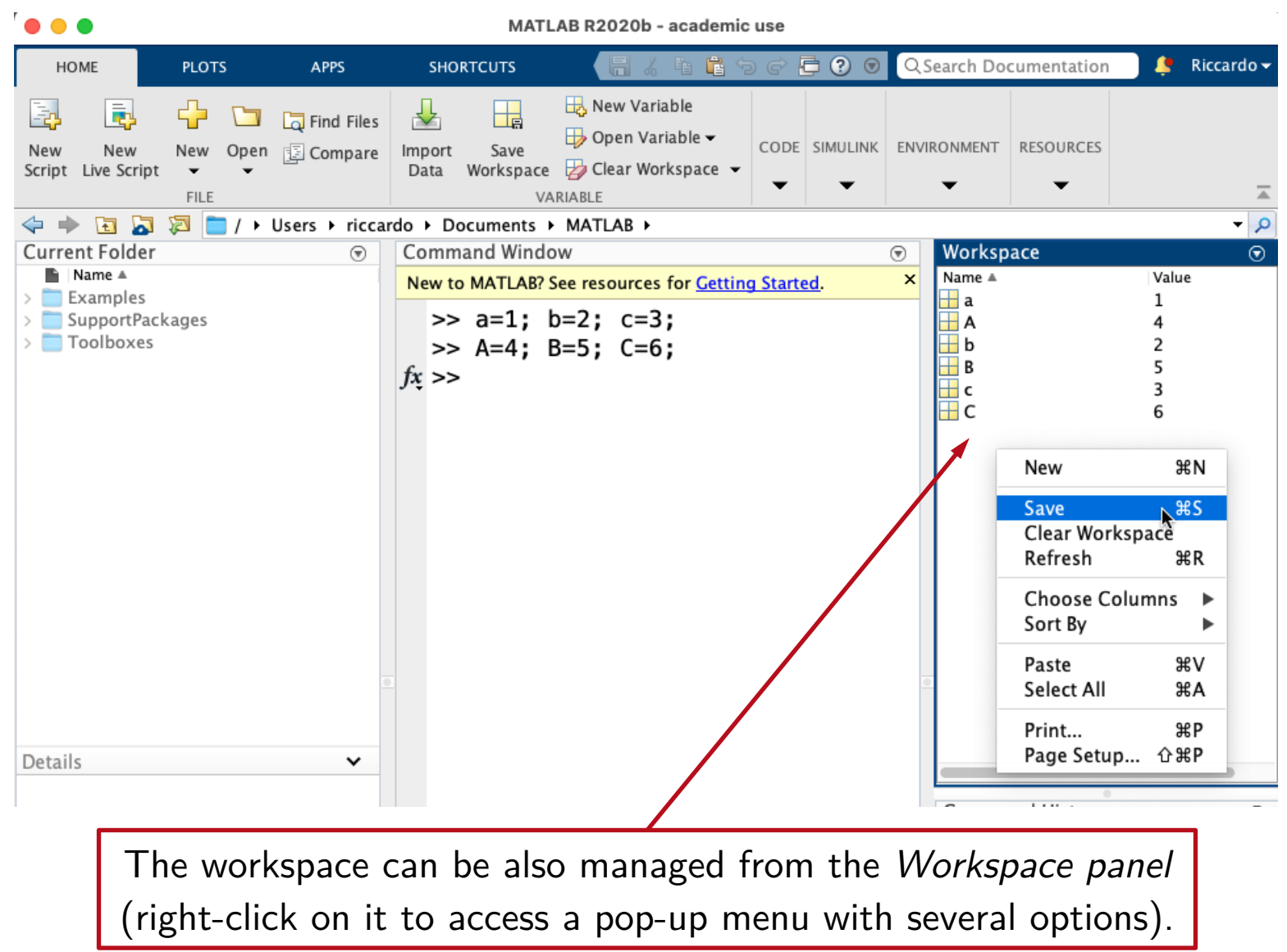

# Working Directory Management

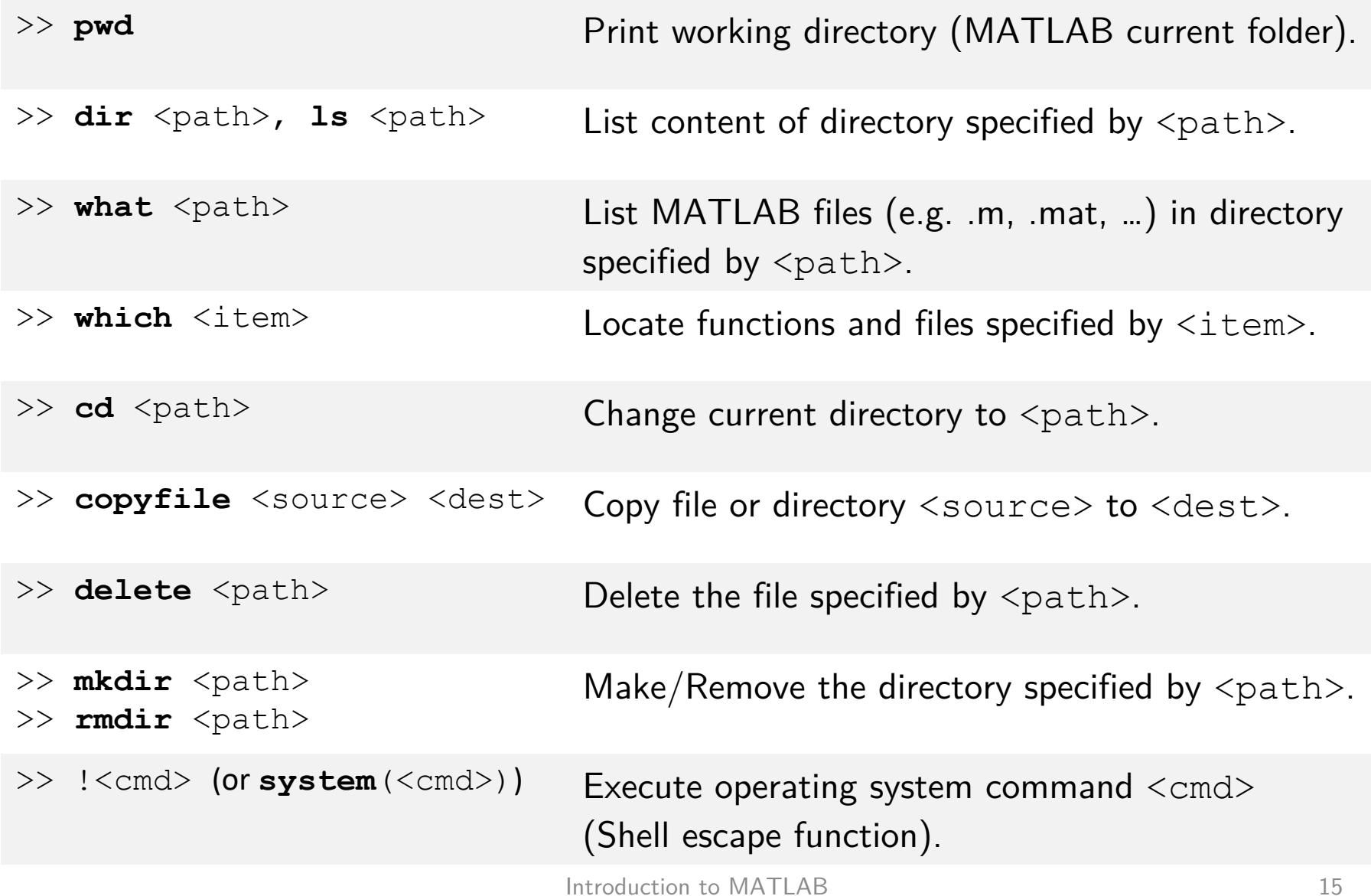

# Working Directory Management

#### **Example**

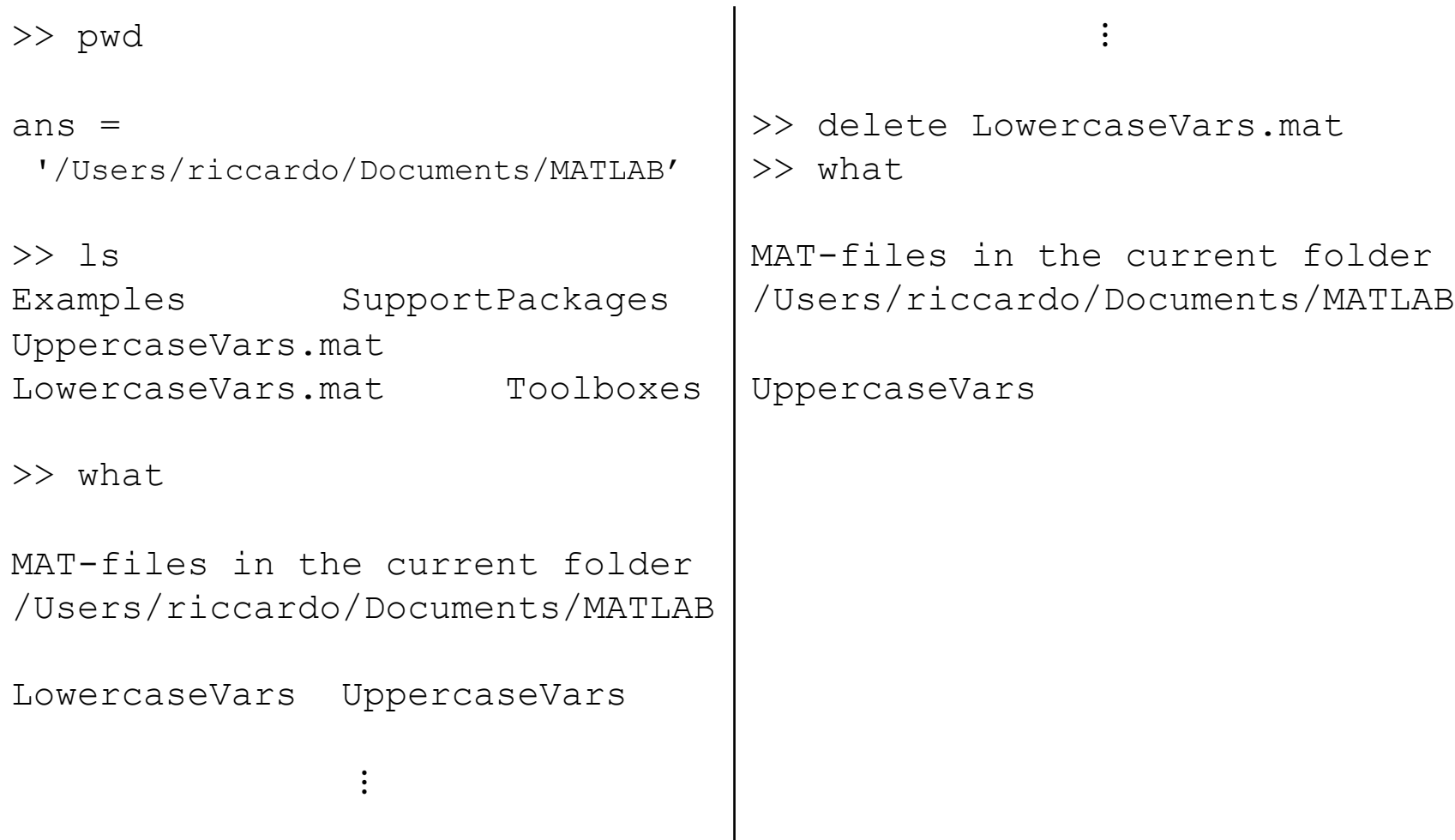

# Working Directory Management

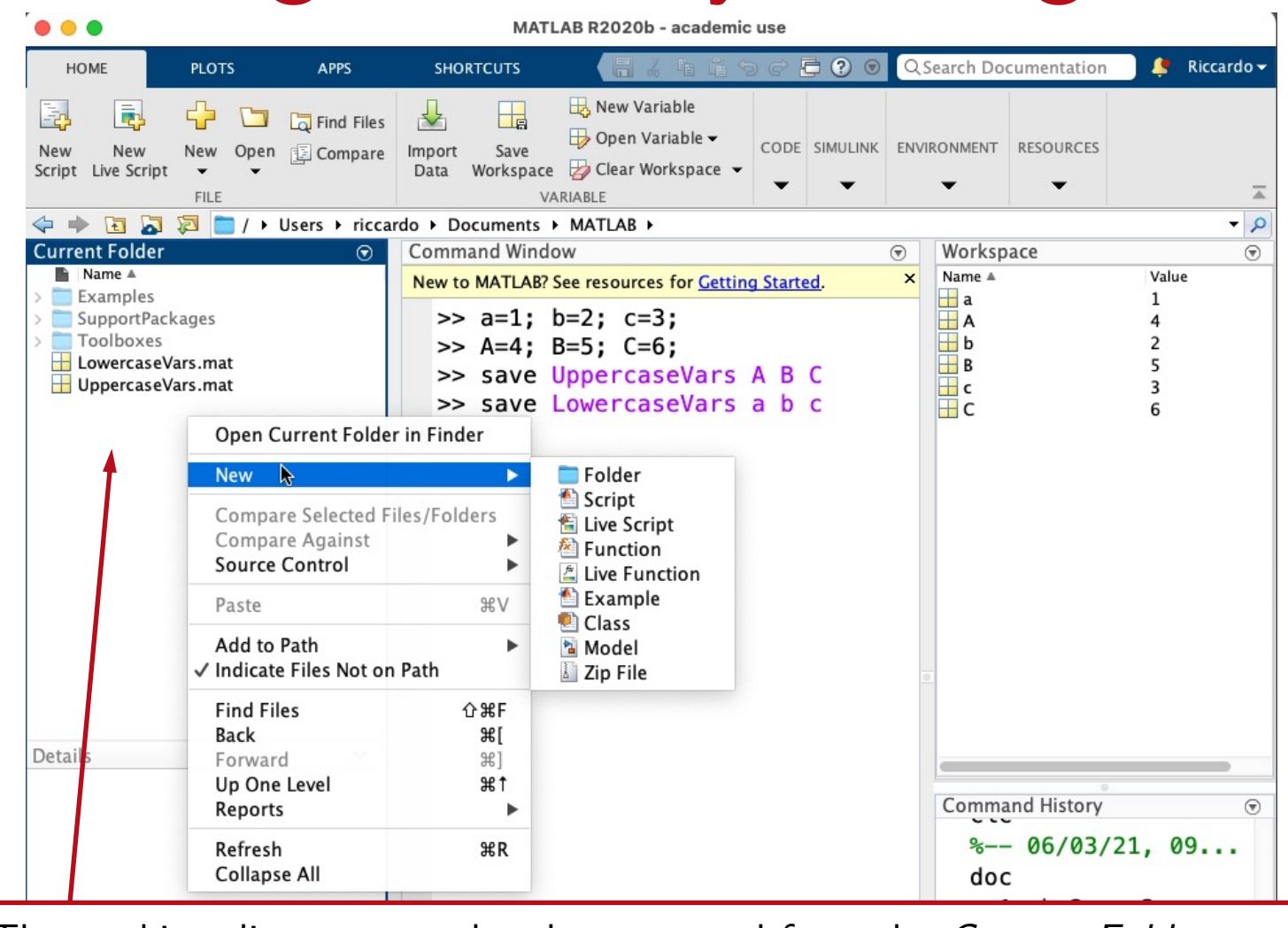

The working directory can be also managed from the *Current Folder panel* (right-click on it to access a pop-up menu with several options).

Real numbers are internally represented with the finite set of *double-precision* floating-point numbers (IEEE 754 format).

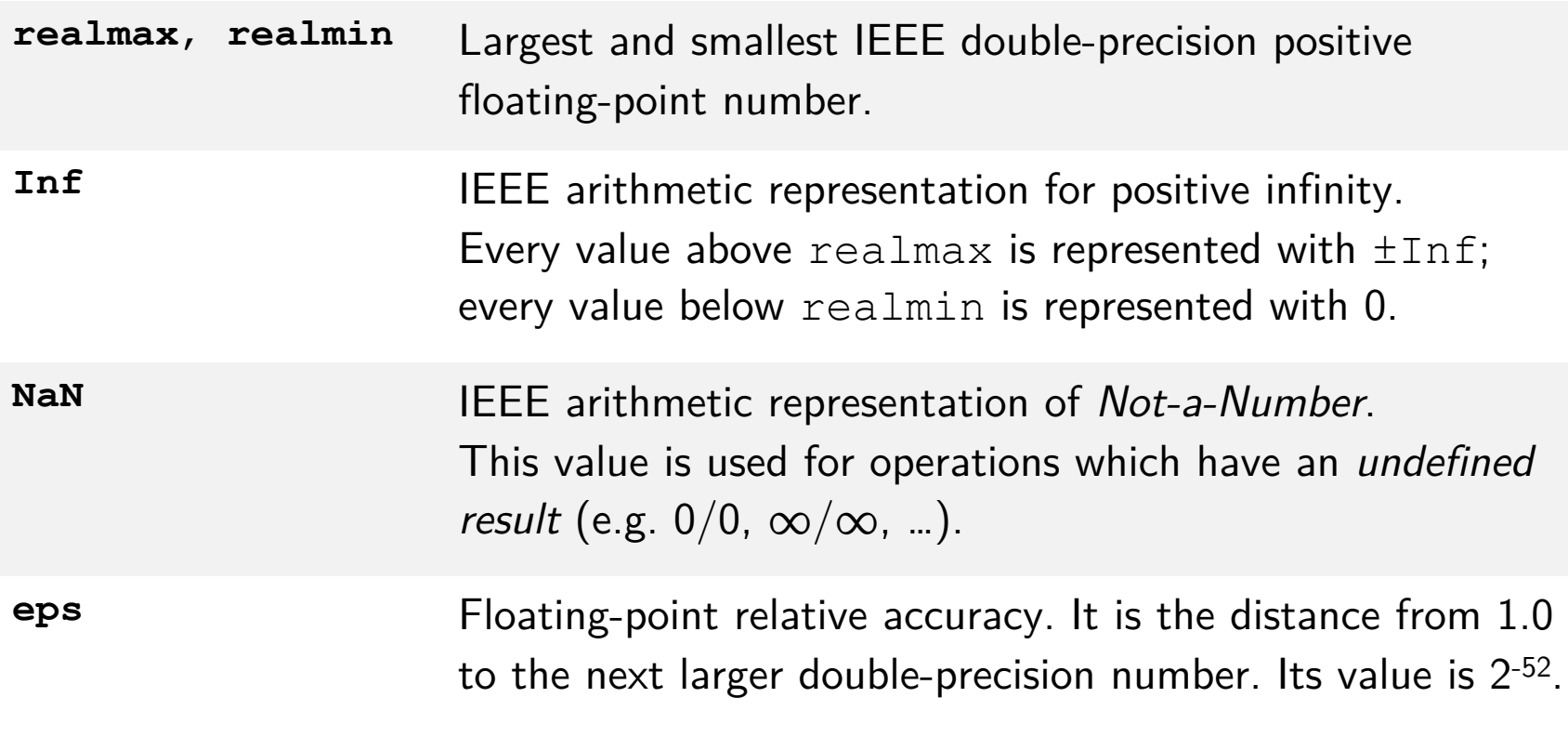

When representing real numbers, distinction is made between **internal** and **external** format:

- ⤷ **Internal format**: used *to perform computations*. It is always the double-precision format.
- ⤷ **External format**: used *to display the numeric values* on the Command Window.

It can be controlled with the **format** command.

#### External format selection

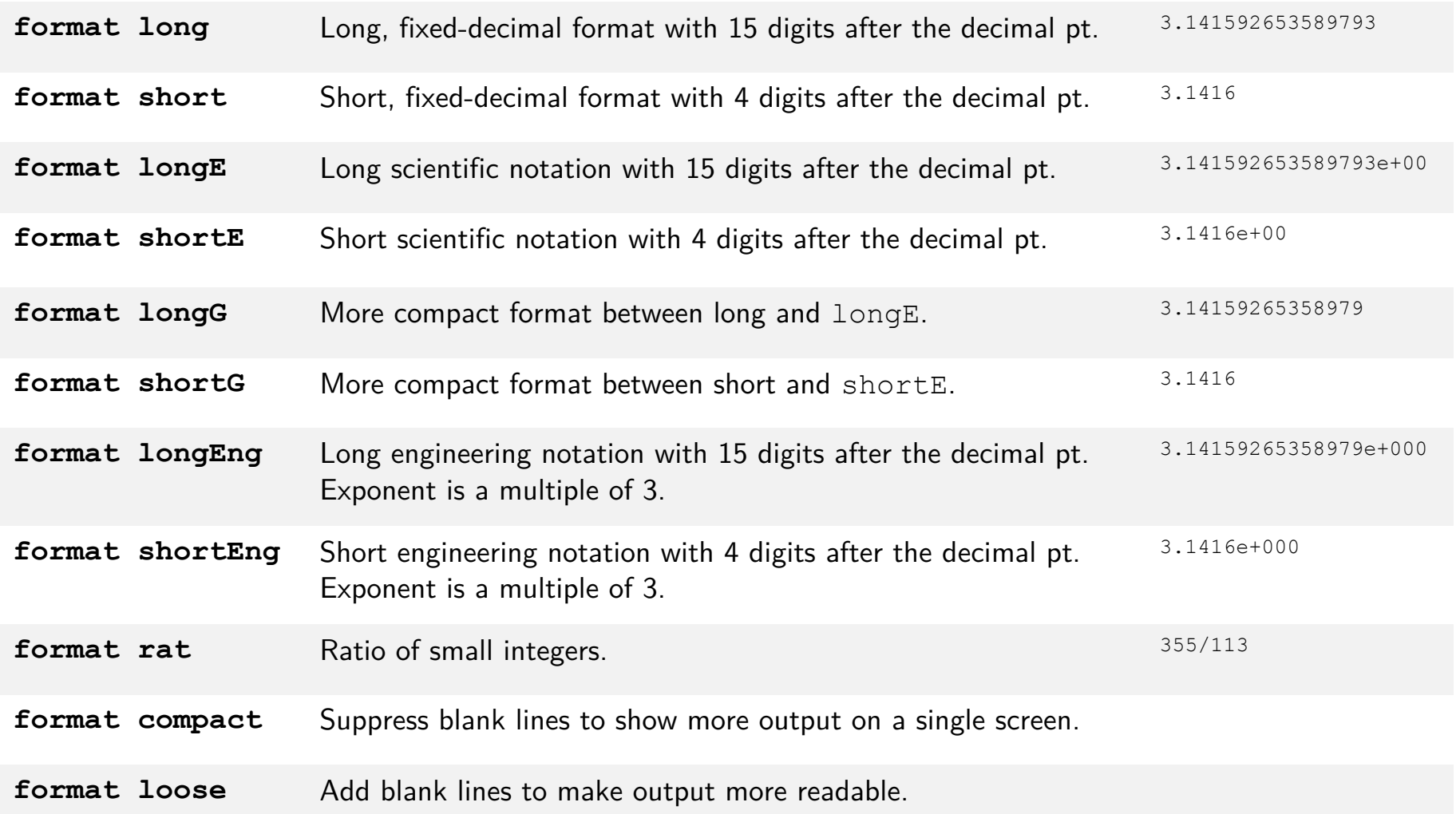

#### **Example**

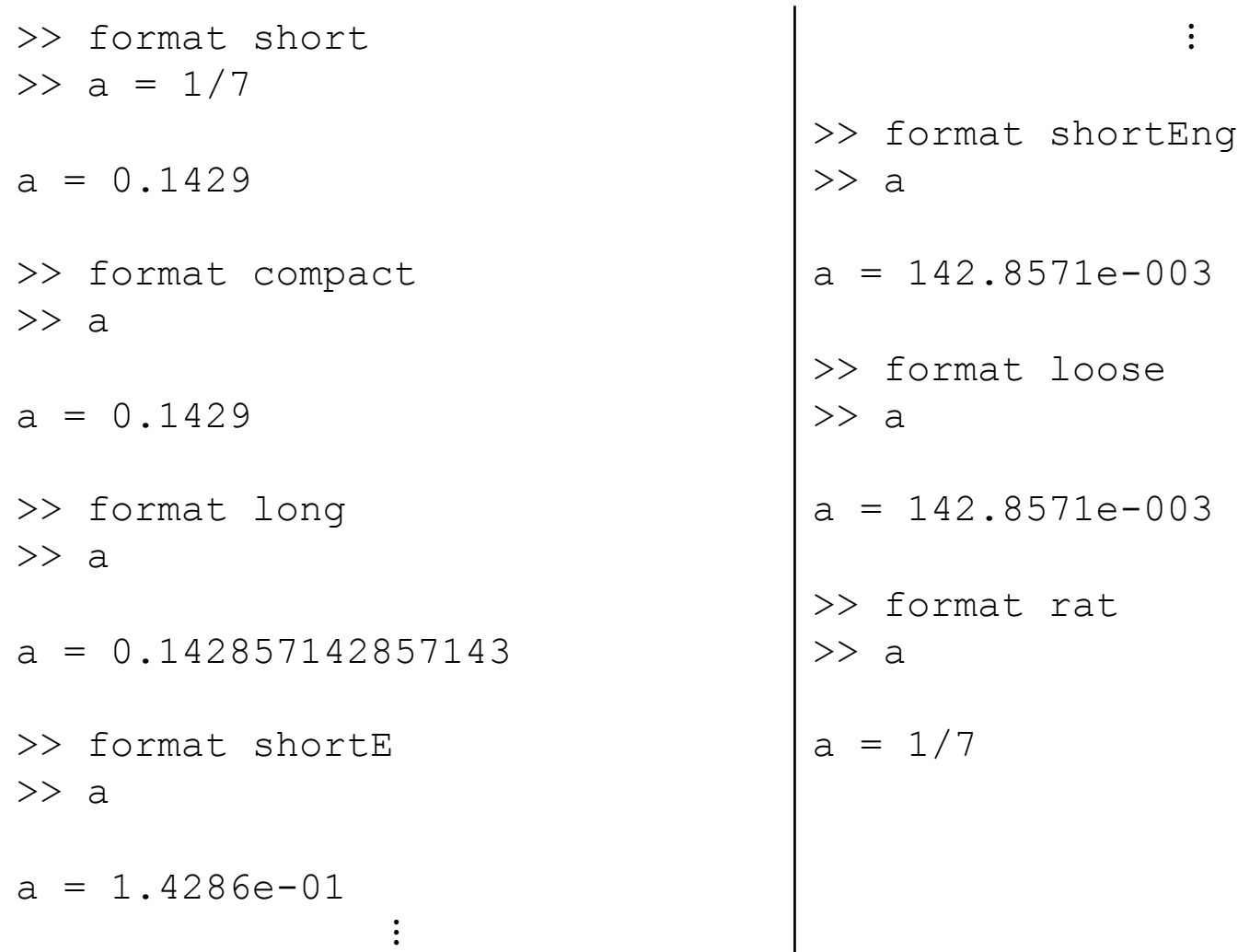

#### Representation of complex numbers

Complex numbers are represented by a pair of double-precision floating-point numbers (real and imaginary parts).

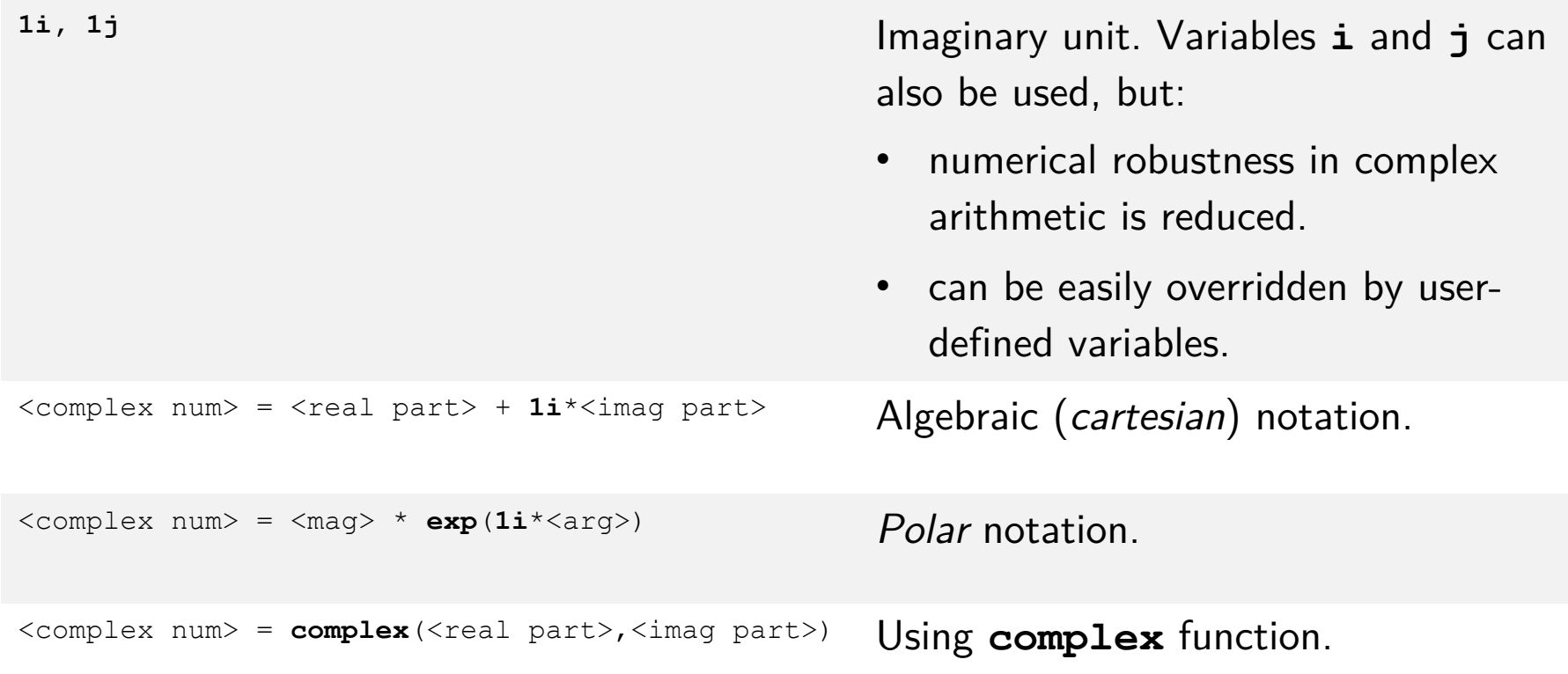

#### Representation of complex numbers

**Example** 

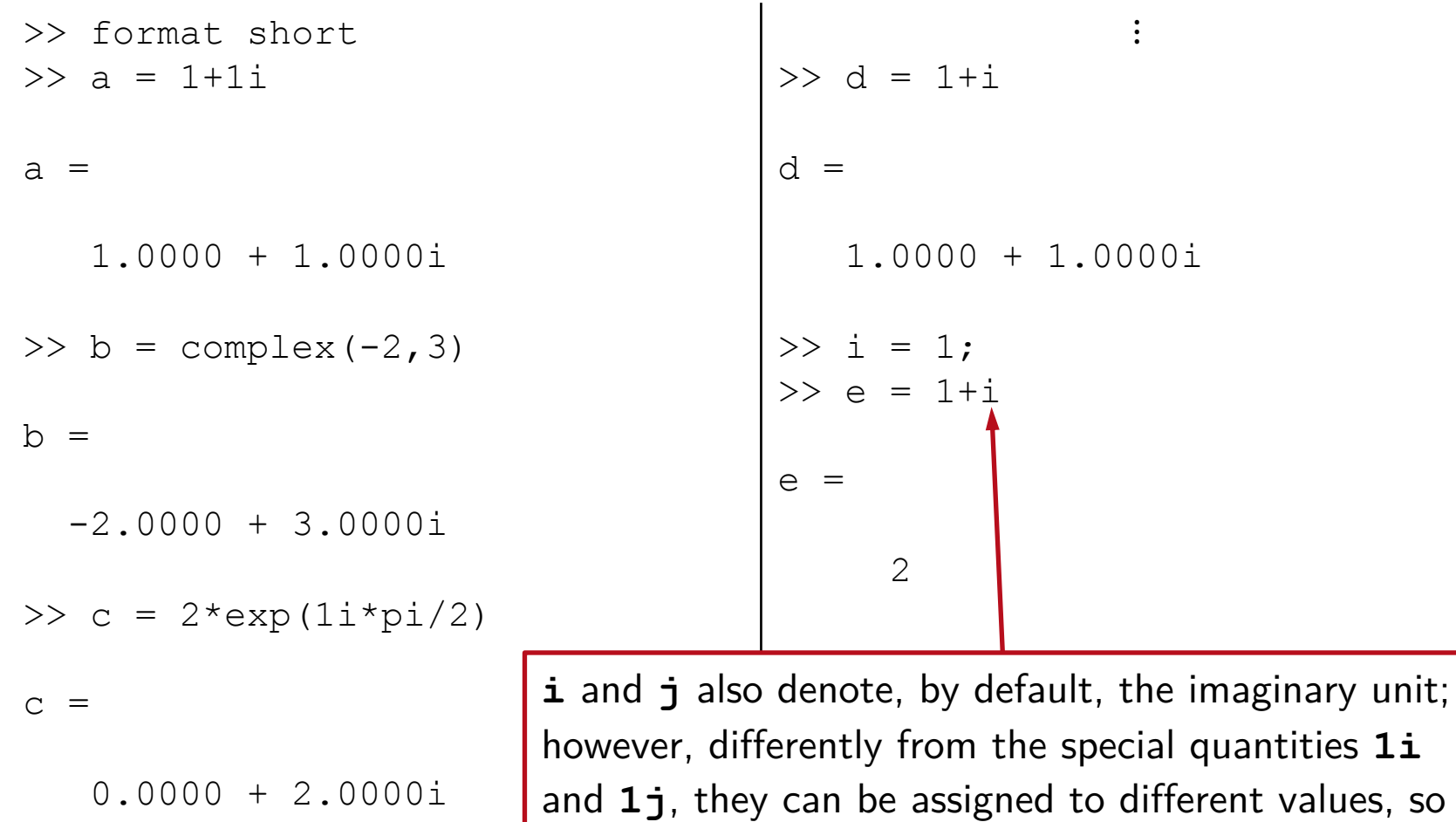

 $\ddot{\cdot}$ 

that they no longer refer to the imaginary unit.

#### Definition of vectors and matrices:

- *Square brackets* (**[]**): enclose the elements.
- *Comma* (,) or *space* : separate elements on the same row.
- *Semicolon*  $(i)$  : separates the rows.

Row vector  $(1 \times m)$   $\implies$  A=[1 2 3] or >> A=[1, 2, 3] Column vector  $(n \times 1)$   $\implies$  A=[1; 2; 3] *or*  $>> A=[1 \; \overline{•}]$  $2$   $\overline{2}$ 3] Matrix  $(n \times m)$  >> A=[1 2 3; 4 5 6] *or* >> A=[1, 2, 3; 4, 5, 6] *or*  $\gg$  A=[1 2 3; 2] 4 5 6]

Note: vectors are treated as single-column/single-row matrices.

#### Definition of matrices with particular structure:

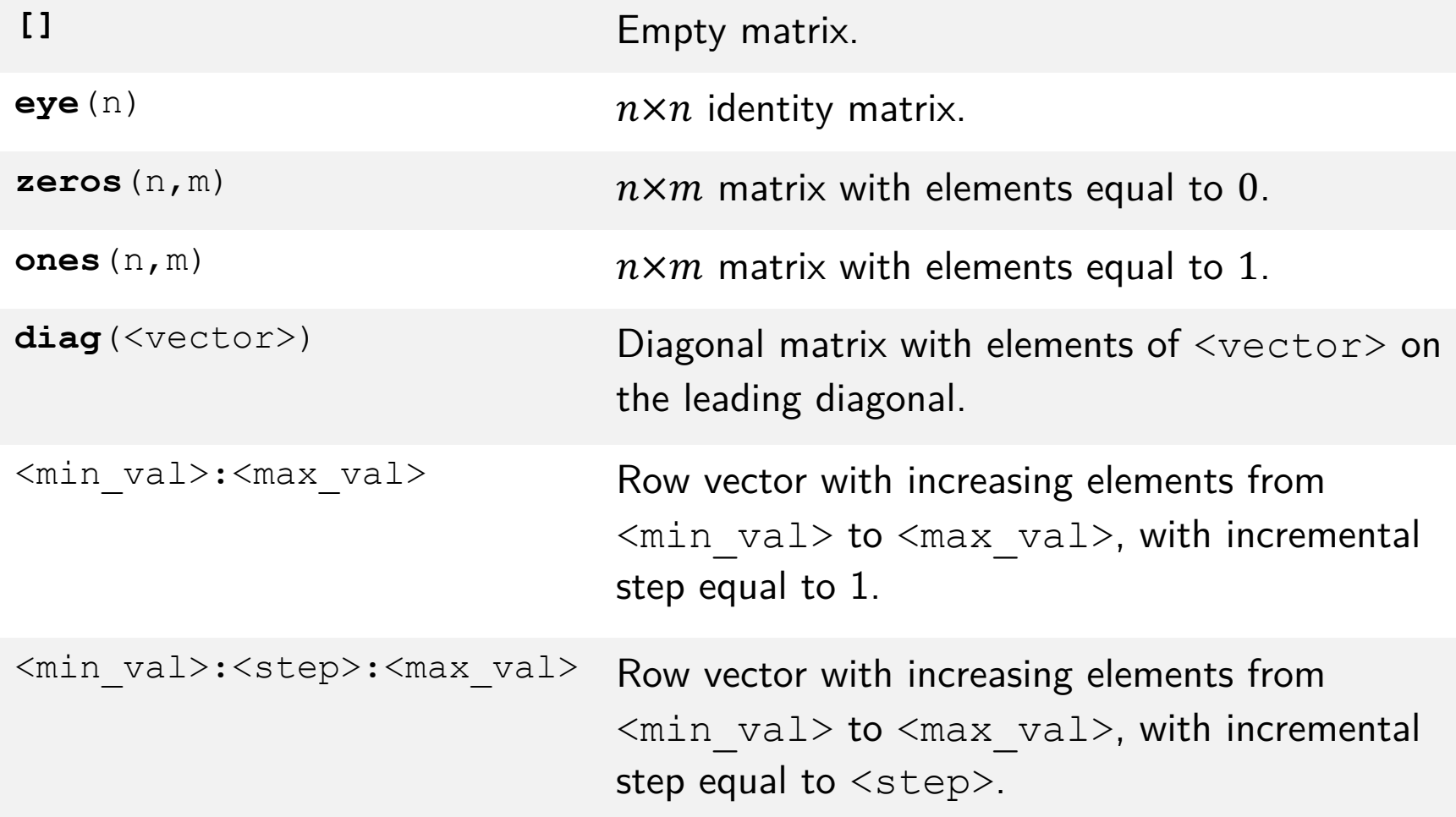

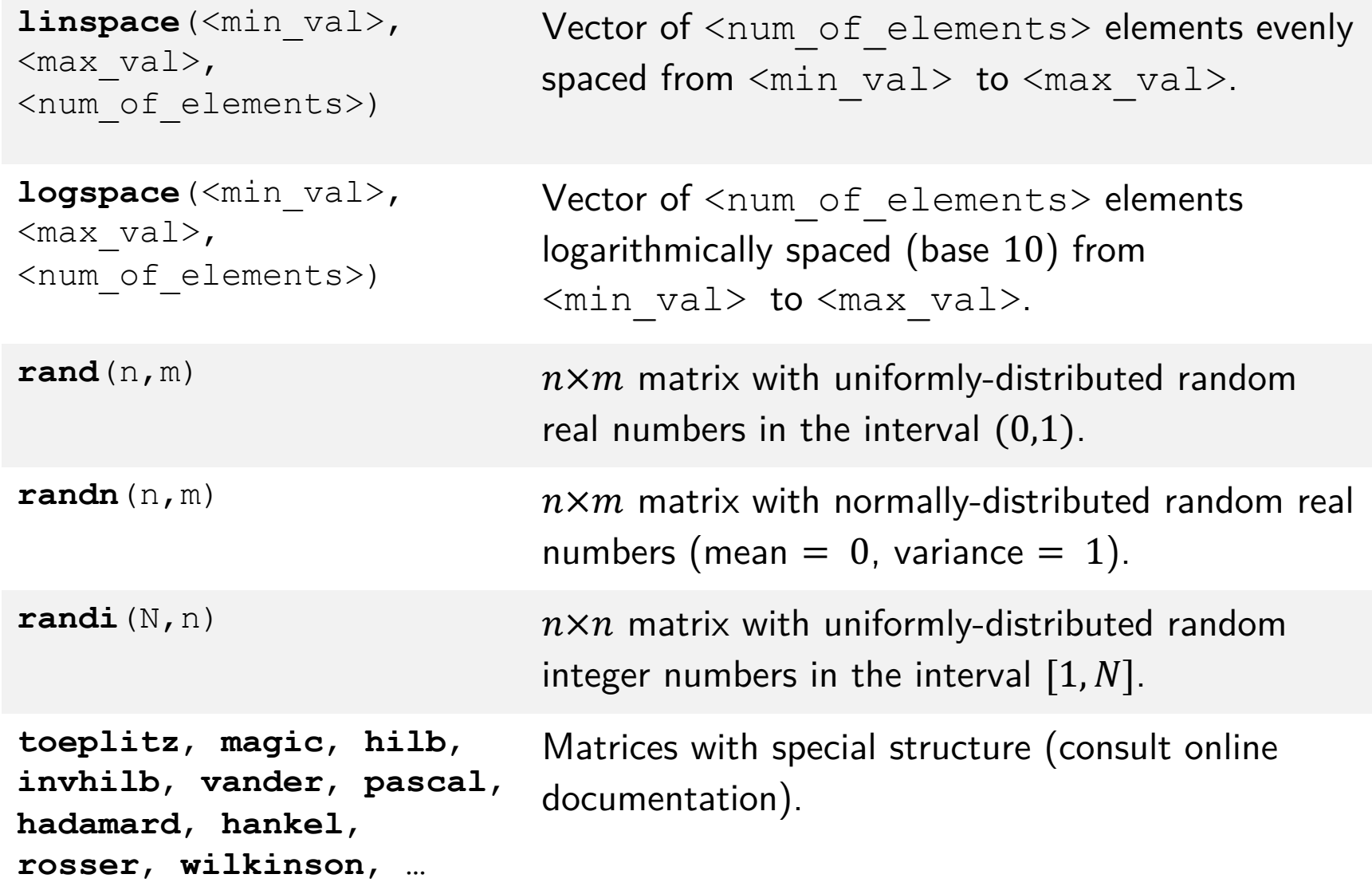

#### **Example**

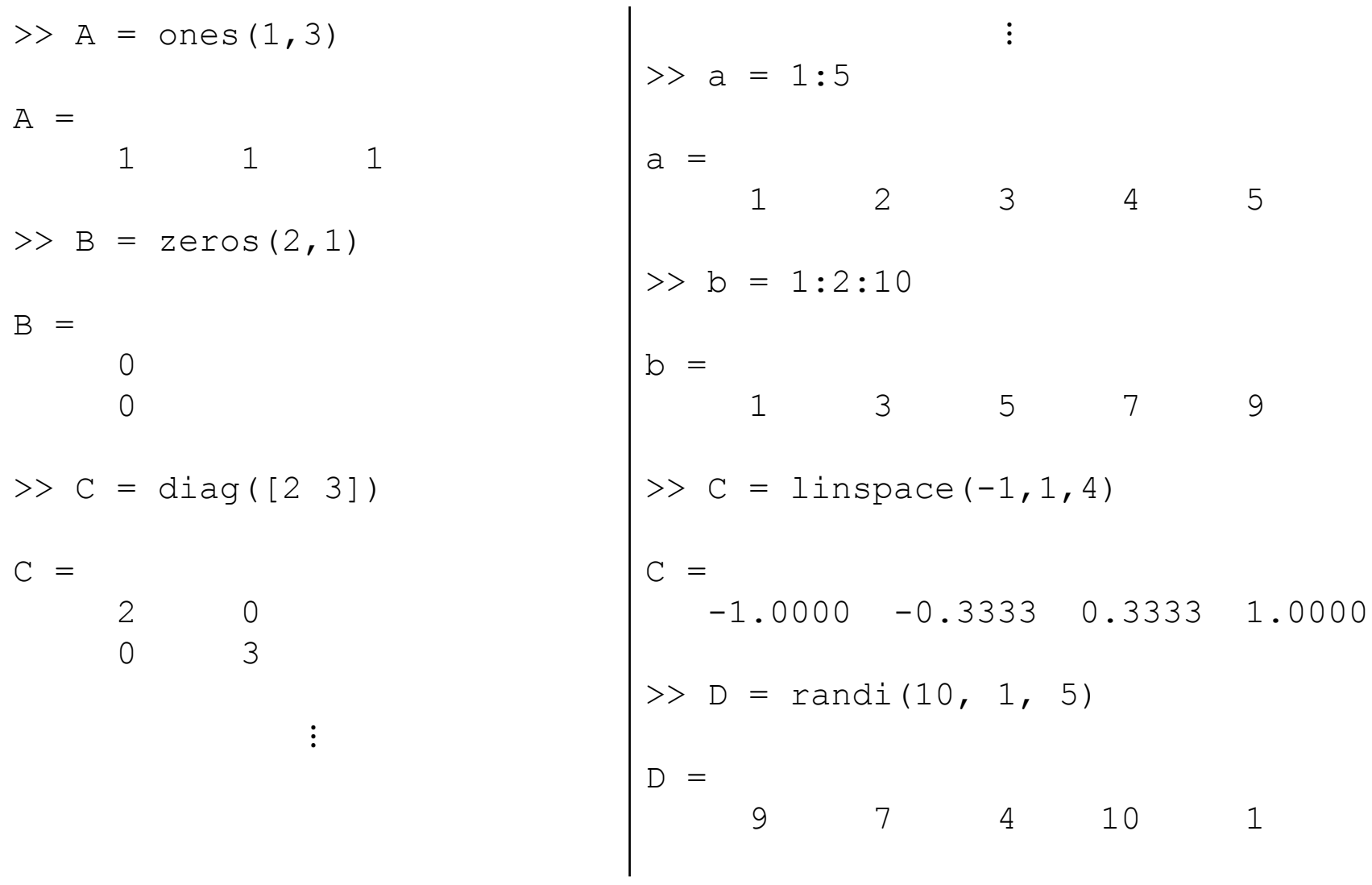

# Array Indexing

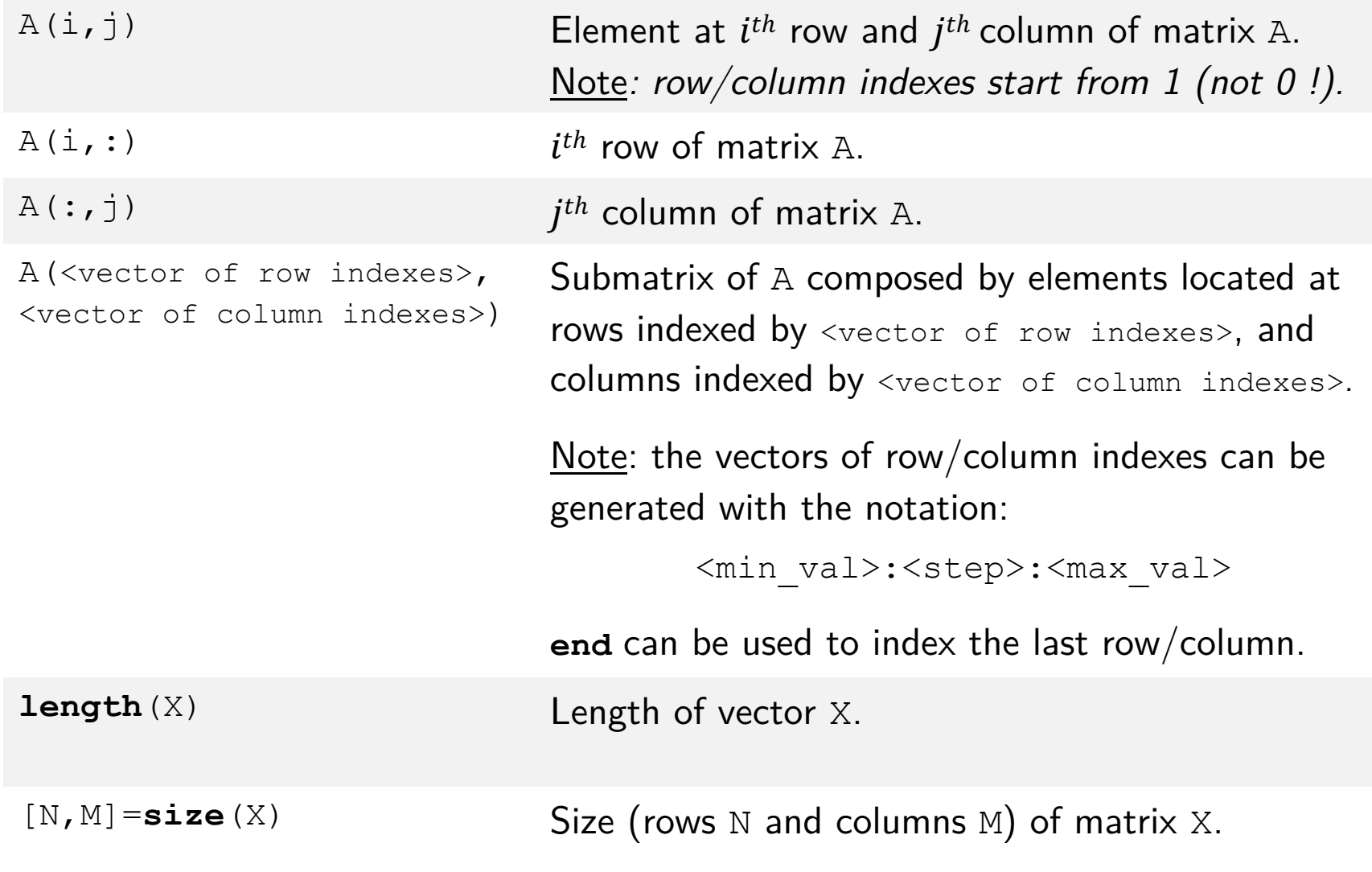

# Array Indexing

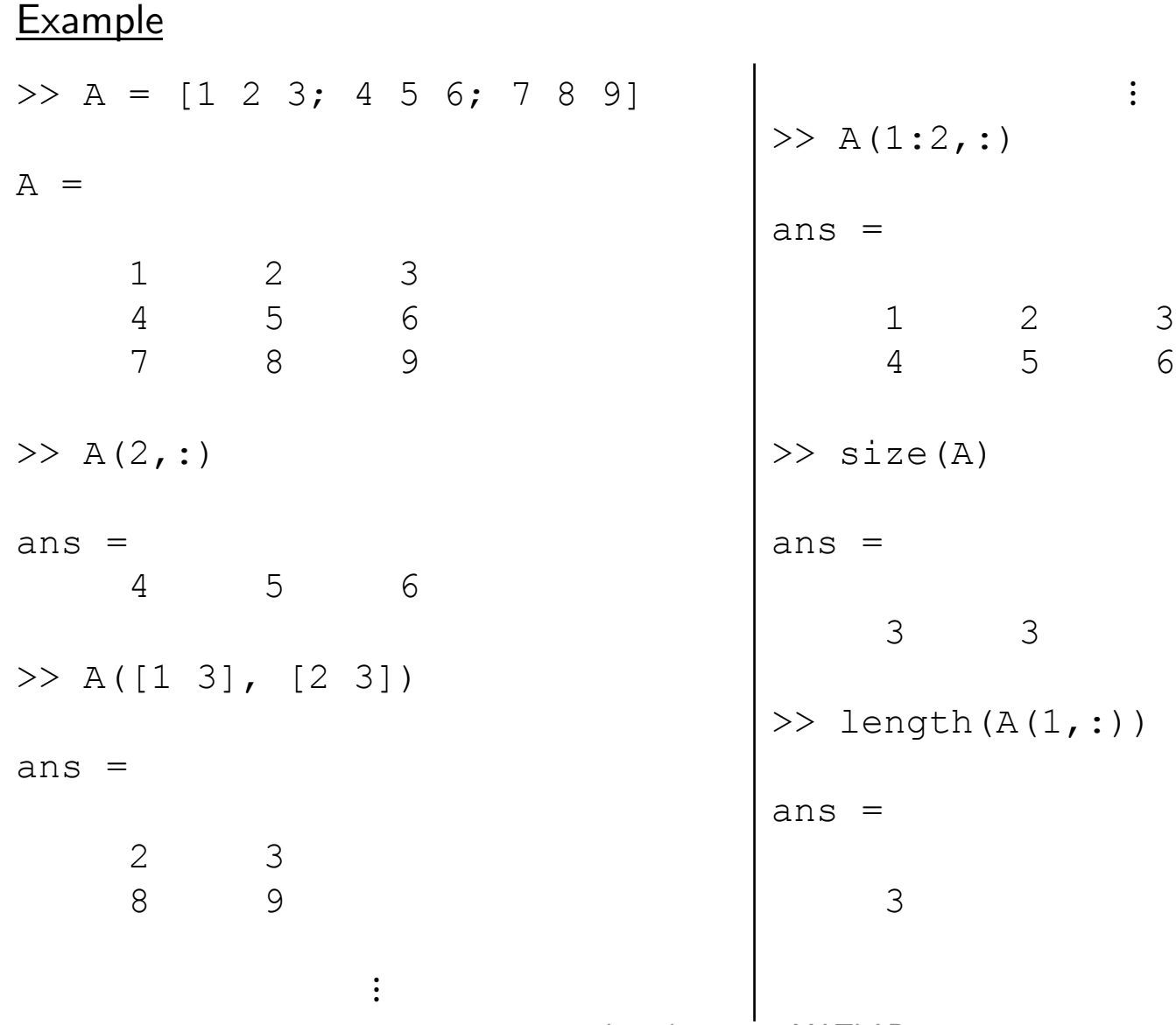

# Dynamic Resizing

#### Size of vectors and matrices is *dynamically* (i.e. *on-the-fly*) adjusted when needed.

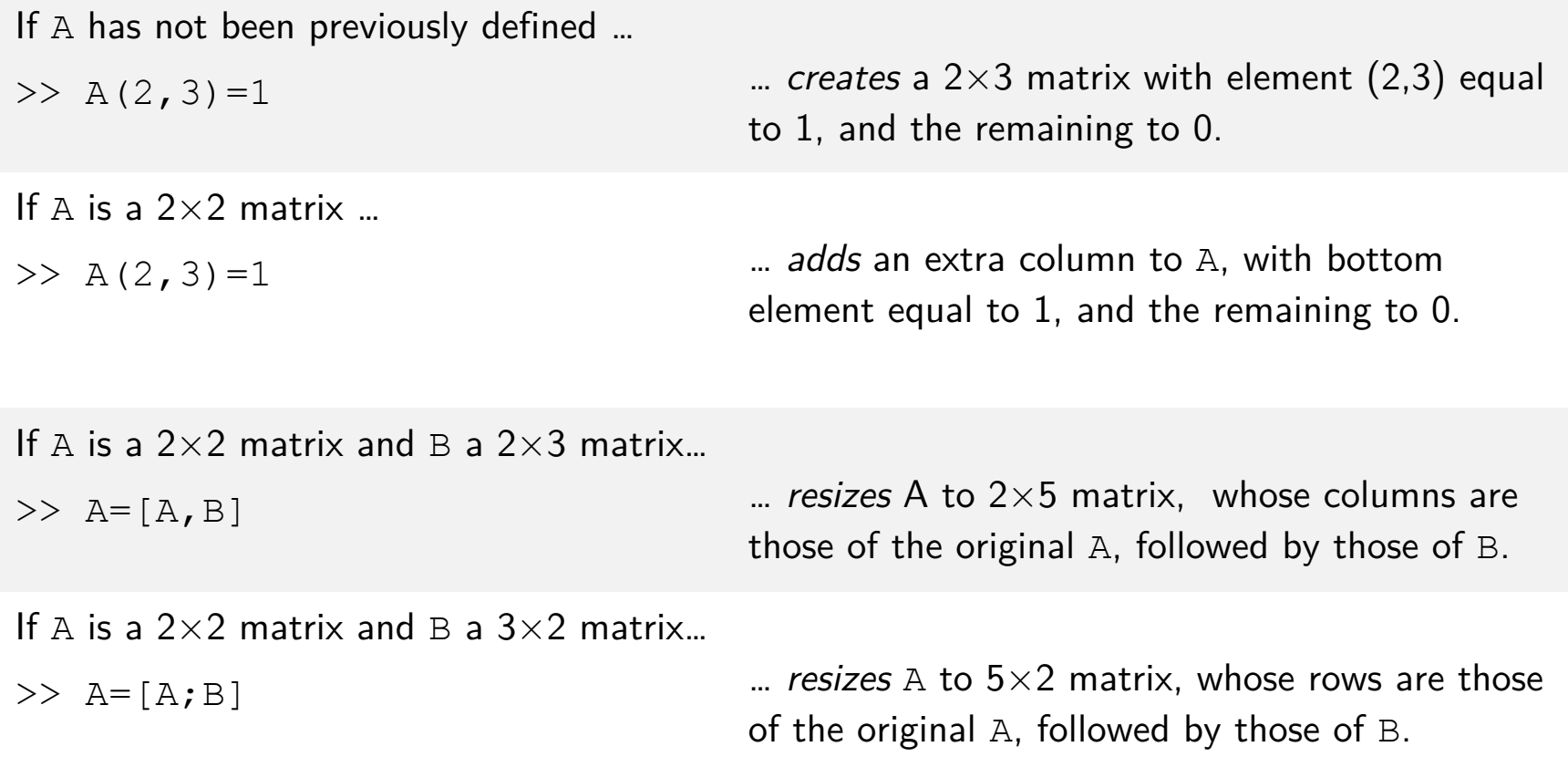

## Representation of strings

#### Strings are *row* vectors of characters.

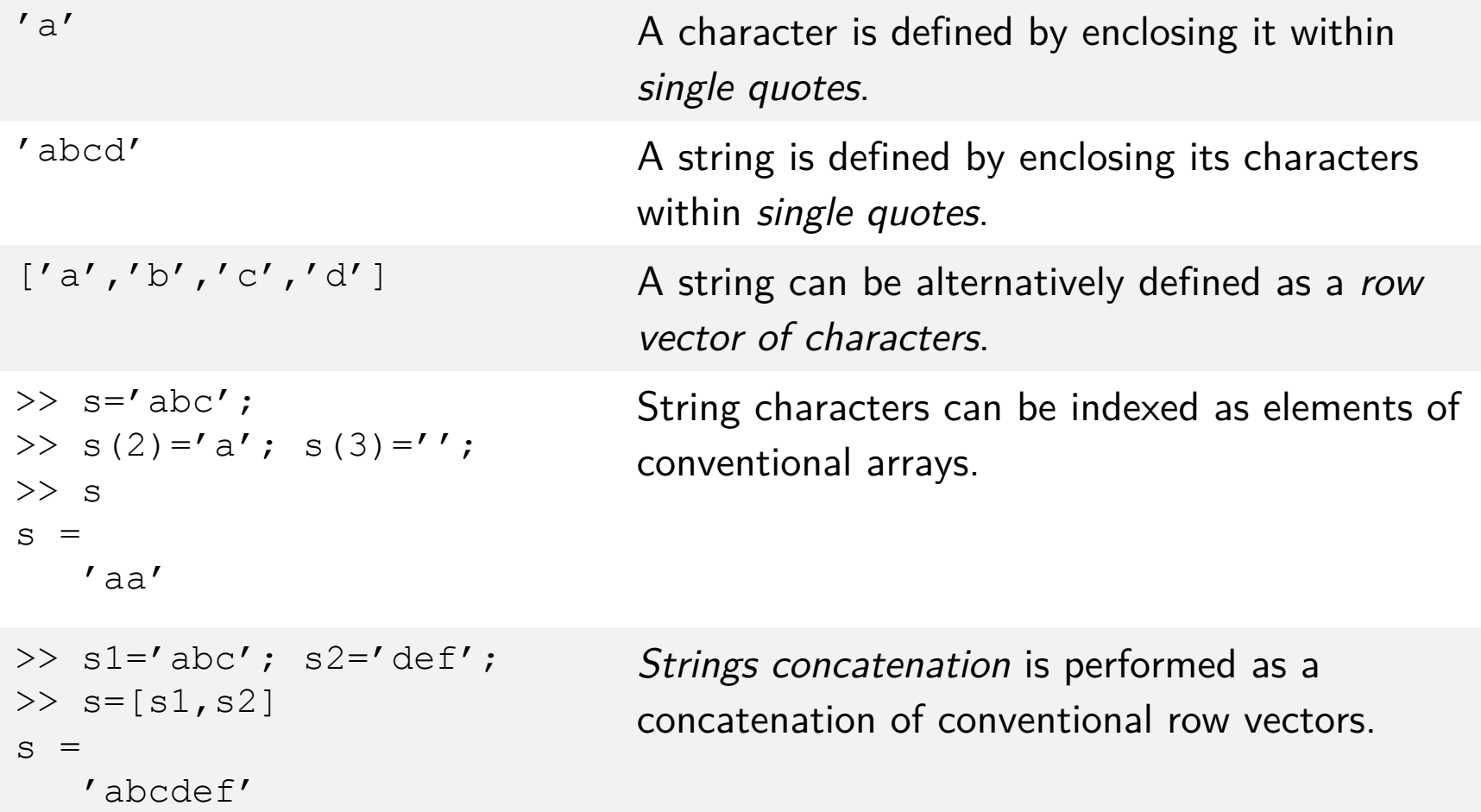

## Representation of polynomials

Polynomials are represented as *row vectors*  containing coefficients ordered by *descending* powers of the independent variable.

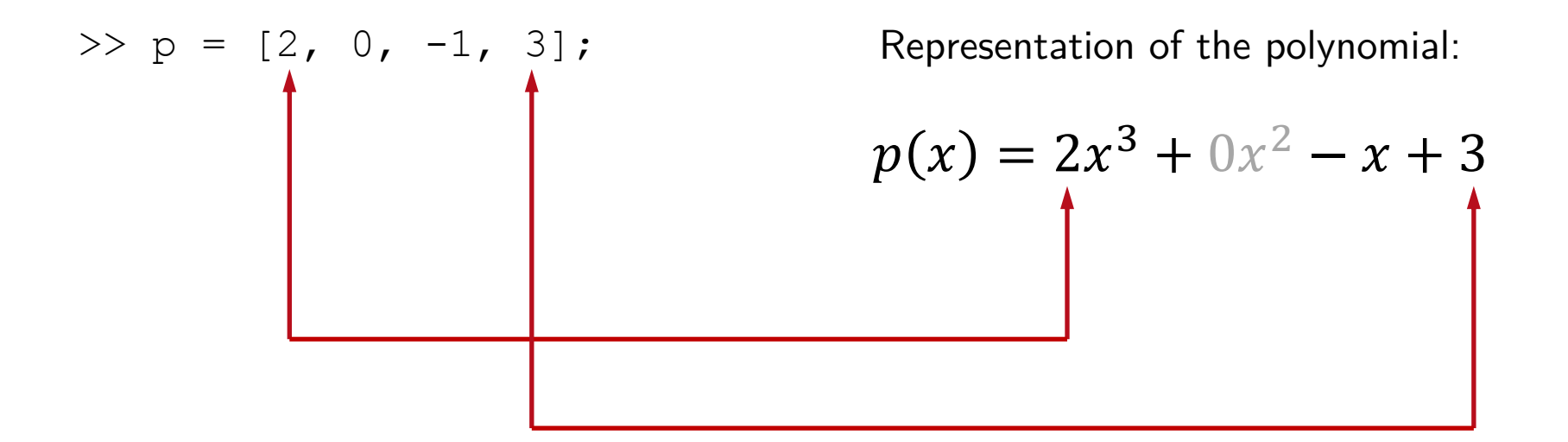

# Representation of boolean values

#### *Boolean* variables are called **logical variables** in MATLAB.

```
>> a=true
a = logical
\overline{\phantom{0}}>> b=false
b = logical
\overline{0}A logical variable can assume only the value true
                               or false (predefined keywords for logical(1)
                               and logical(0)).
\gg logical([0, 1, 2])
ans =Any nonzero numerical value is casted to logical true 
                               when using logical(…).
```
1×3 logical array

0 1 1

#### Struct arrays

A **structure array** (**struct**) is a data type that groups related data using data containers called *fields.*

Each field can contain any type of data; use the "dot-notation" to access the data in a field:

```
>> student.firstName = 'Charlie';
>> student.lastName = 'Brown';
\gg student.age = 8;
```
student is a struct with 2 string fields (firstName, lastName) and a numeric field (age).

#### Matrix addition and subtraction:

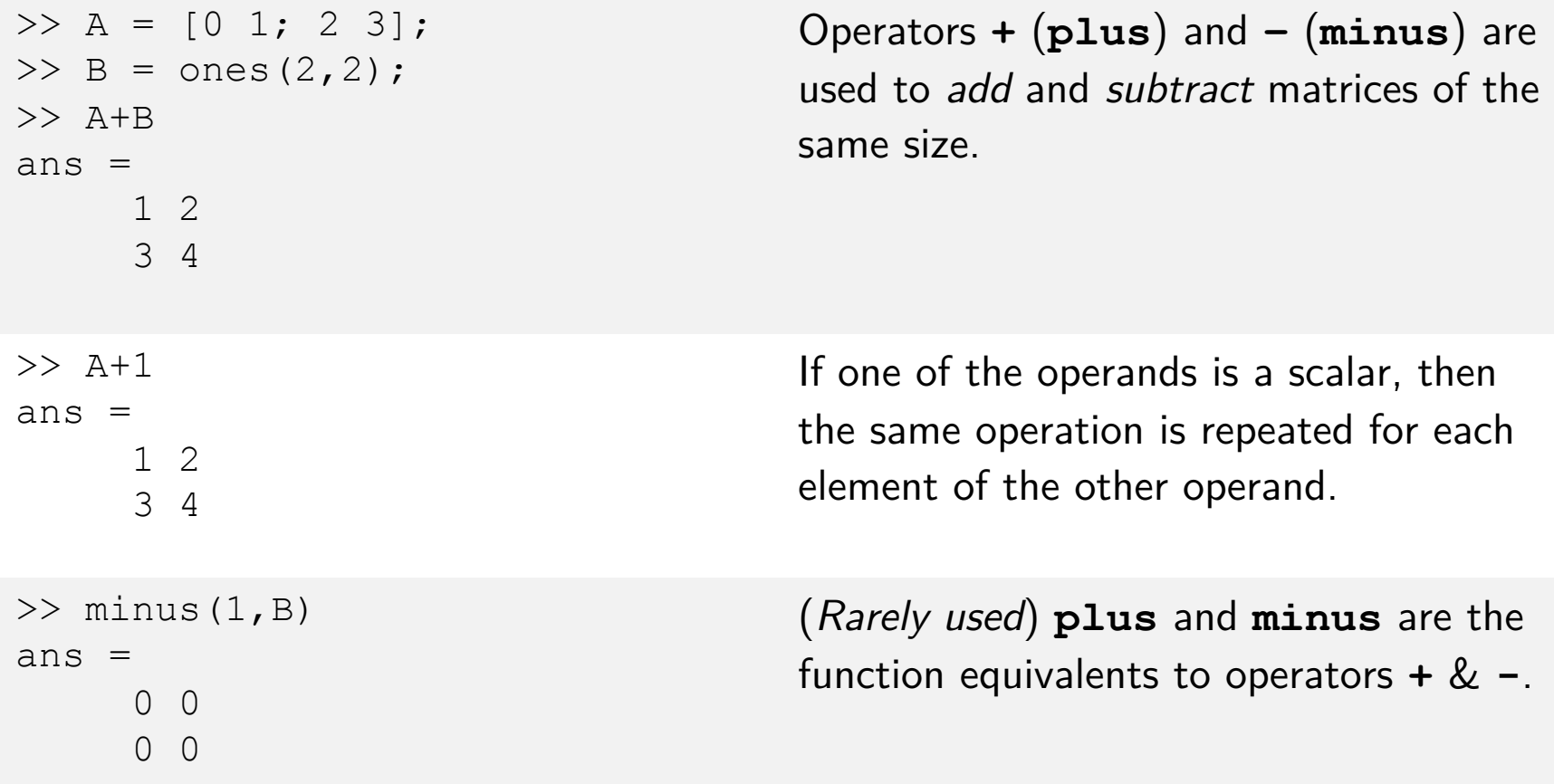

#### Matrix multiplication (row-by-column):

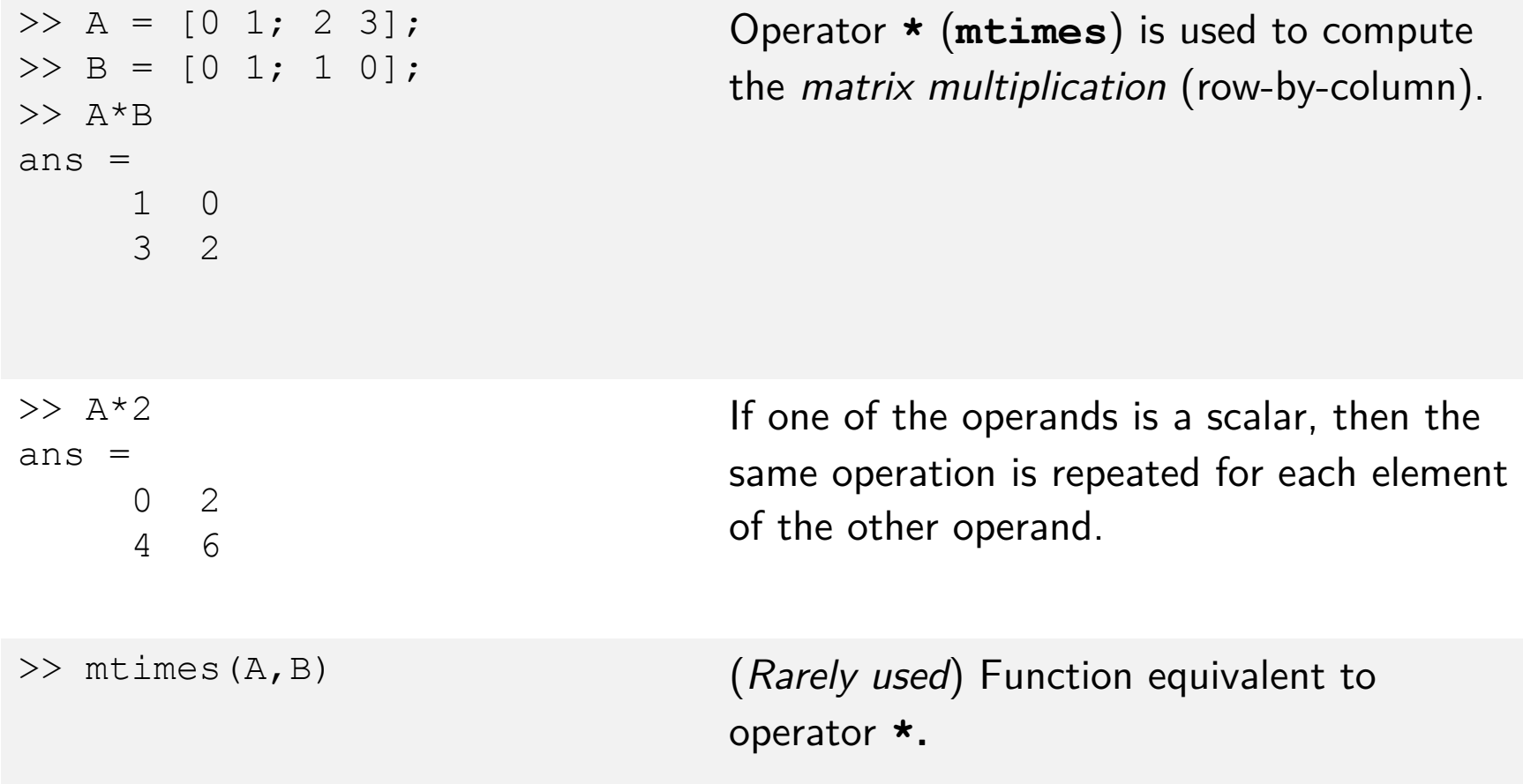

#### Matrix power:

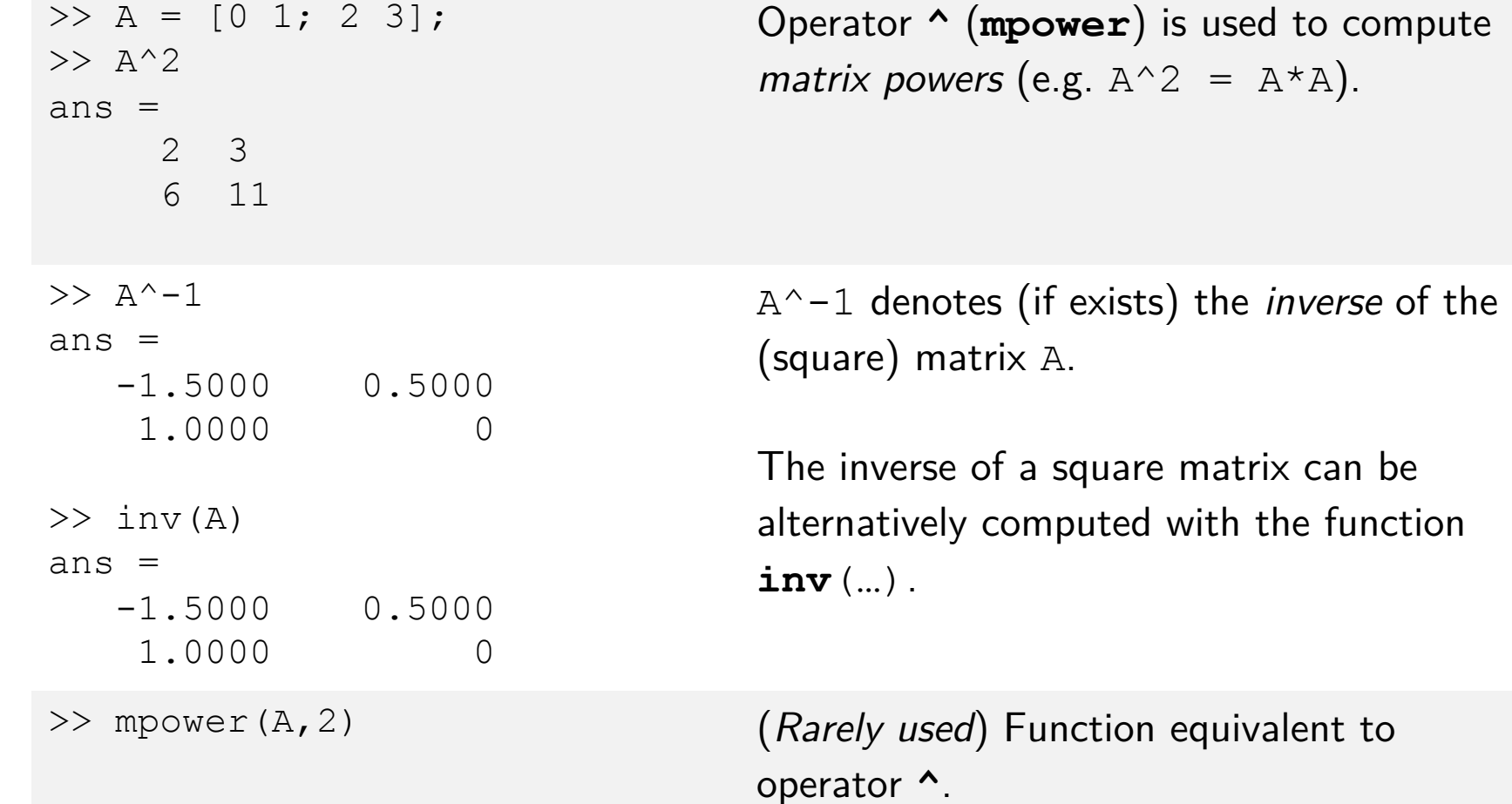

#### Solving systems of linear equations:

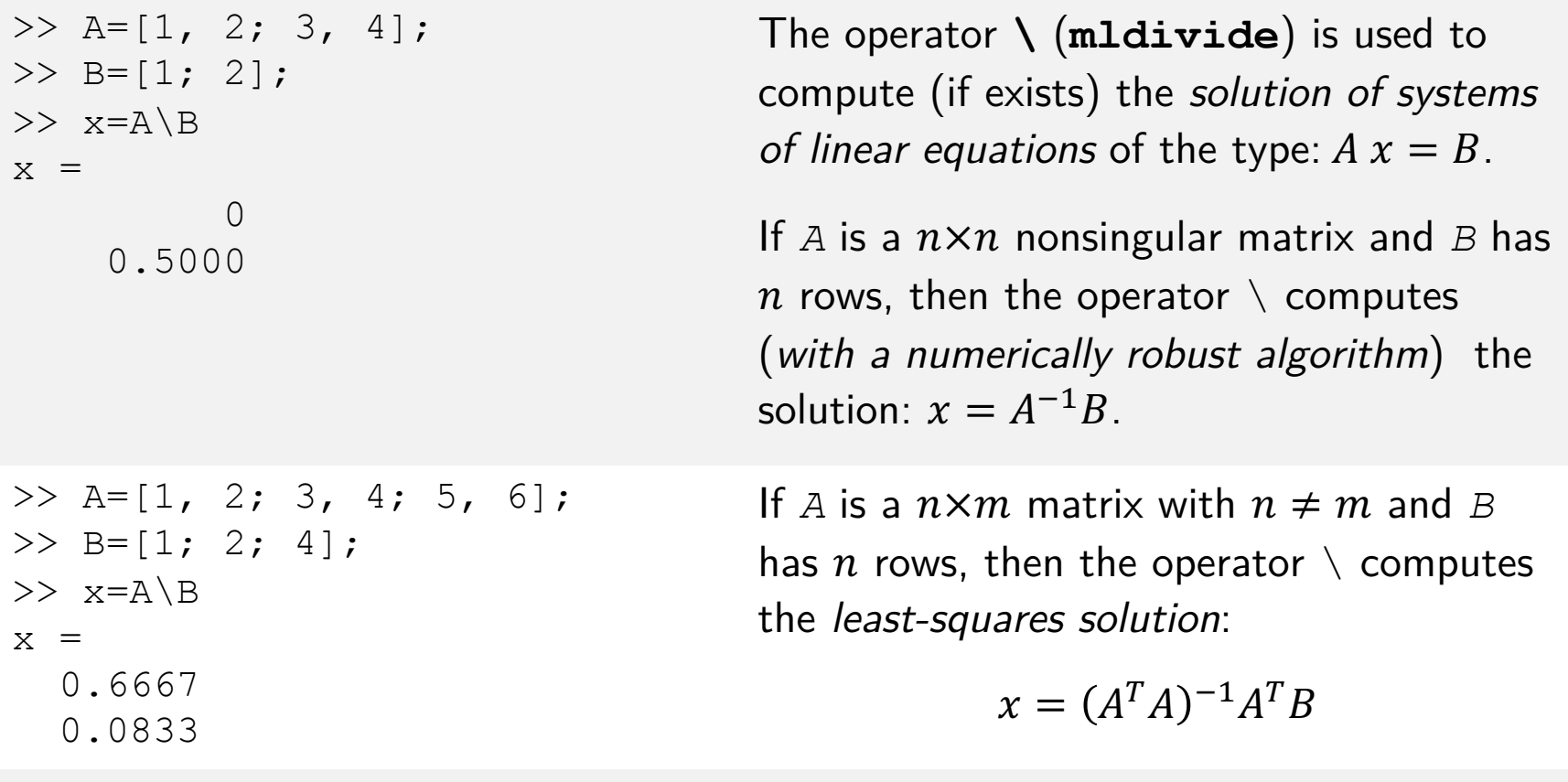

>> x=mldivide(A,B) (*Rarely used*) Function equivalent to operator \.

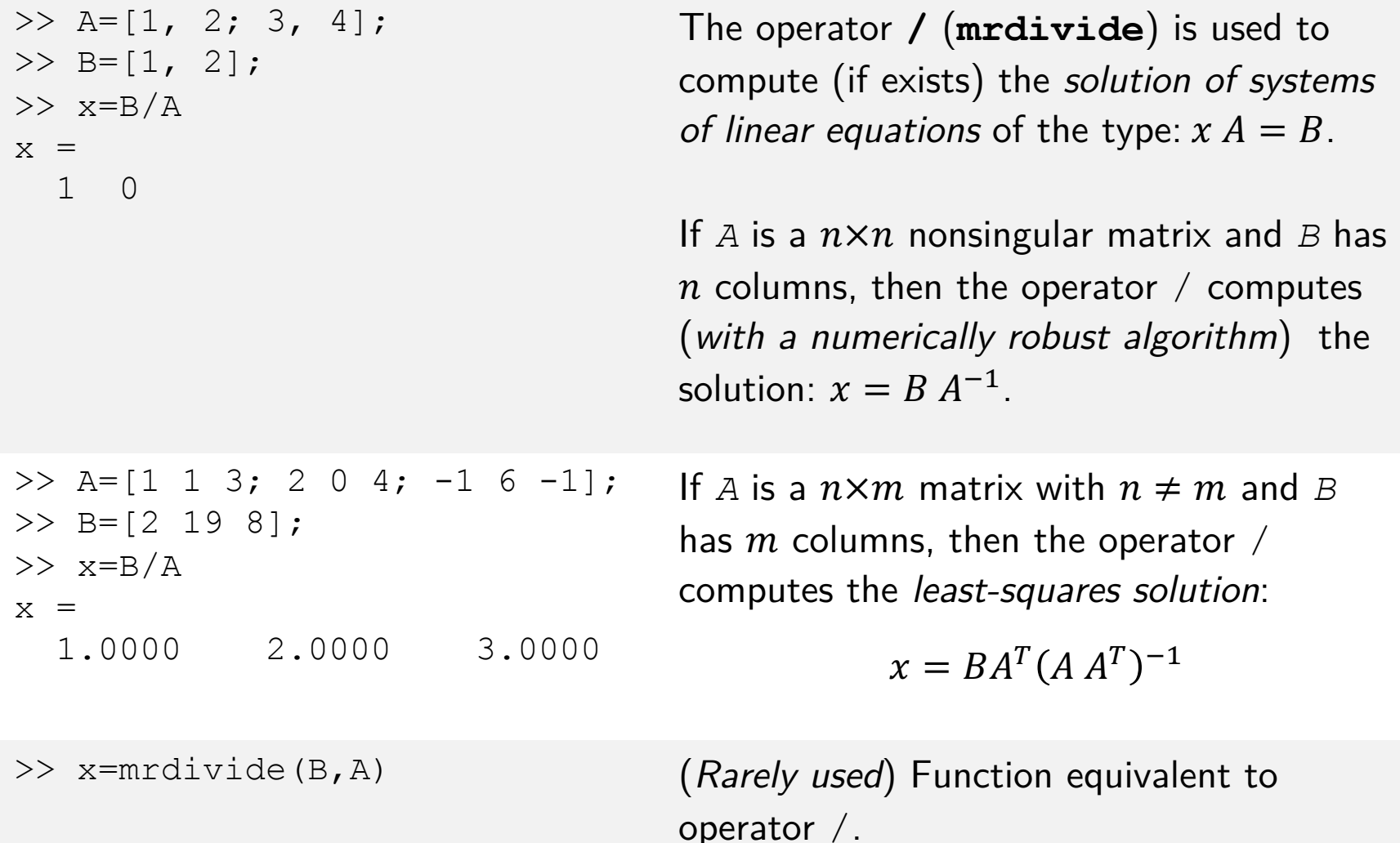

#### Matrix transpose:

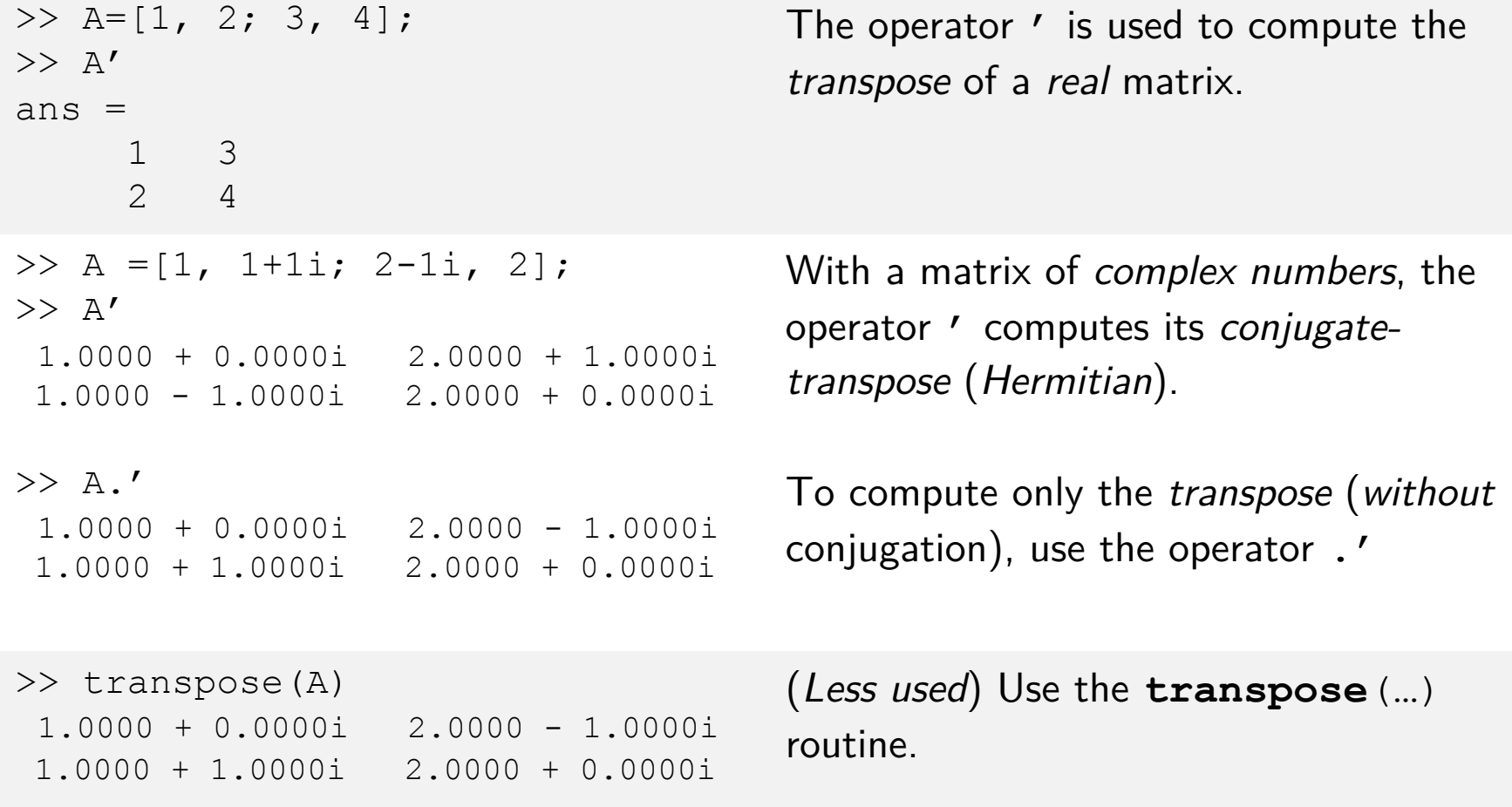

#### **Element-wise operators**: obtained by preceding the operator with . (dot).

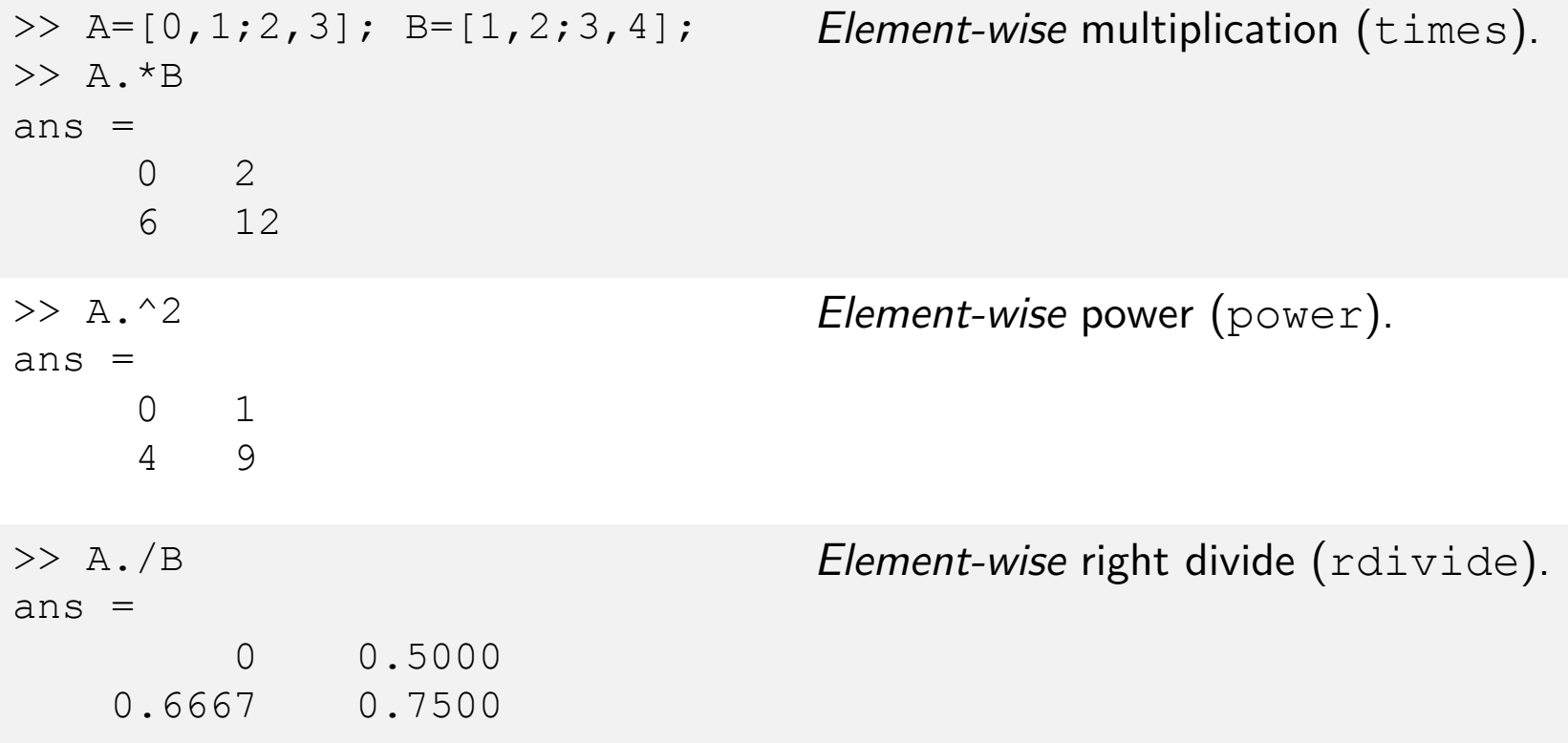

## Relational operators

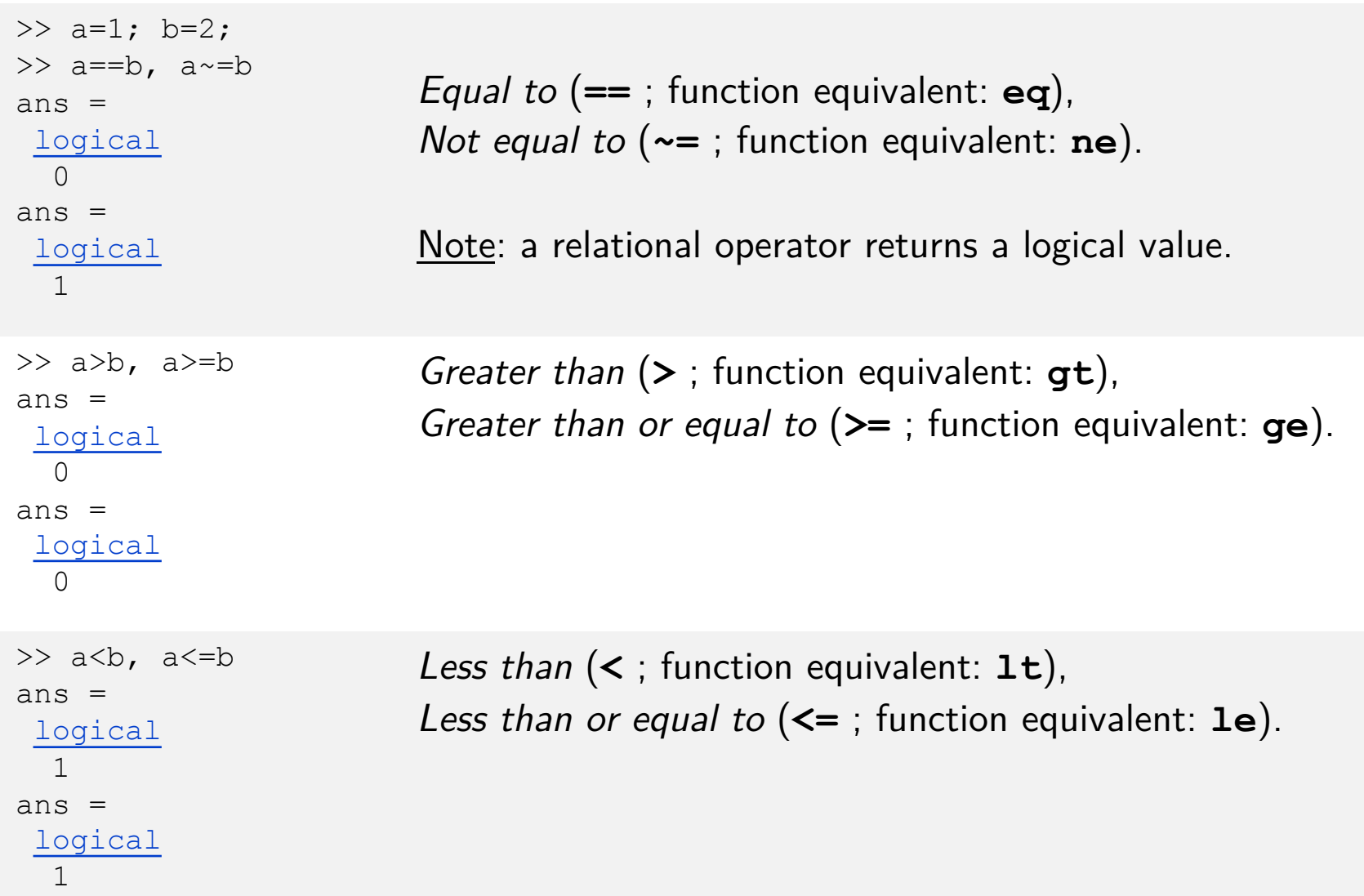

## Logical operators

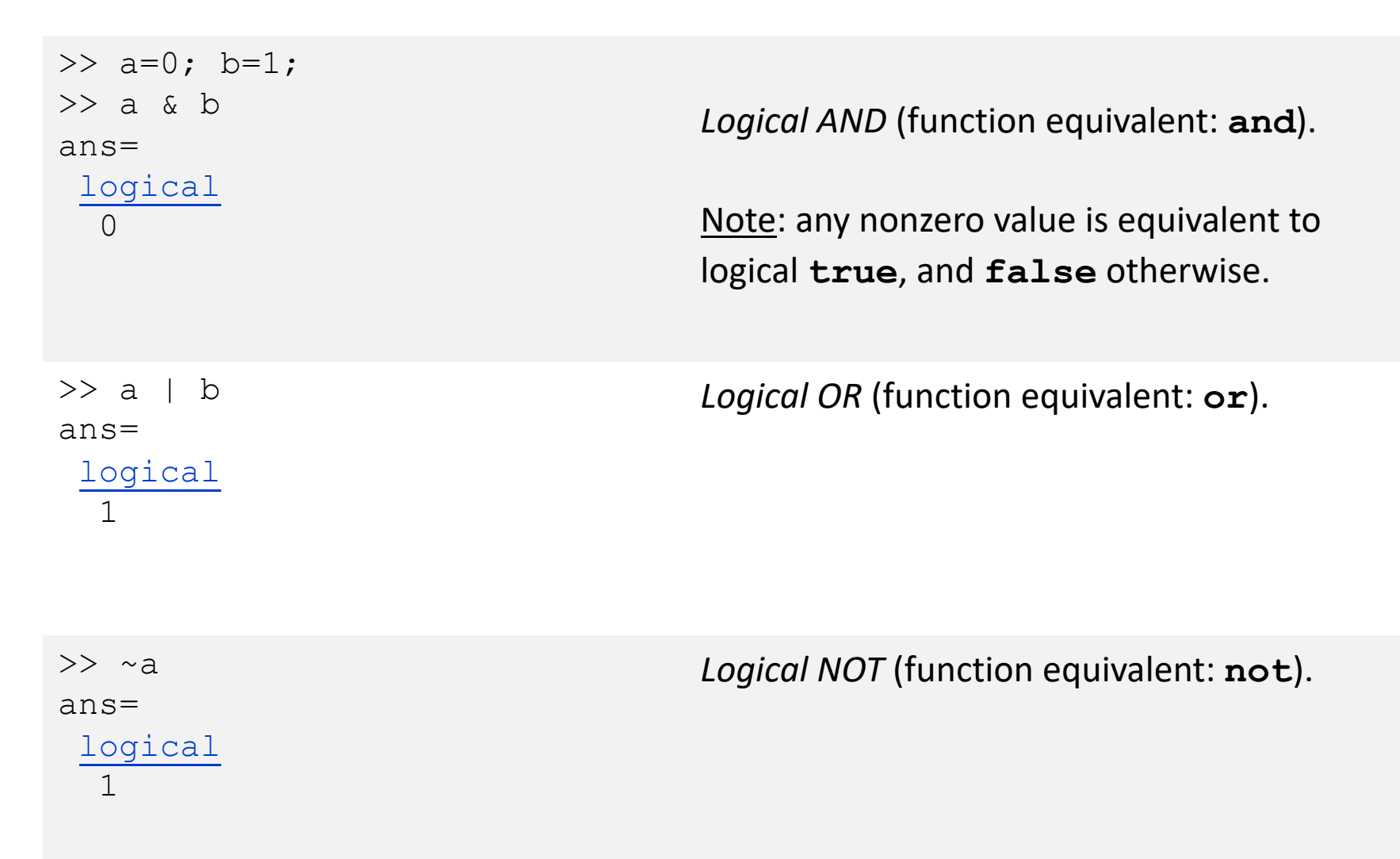

### Logical operators

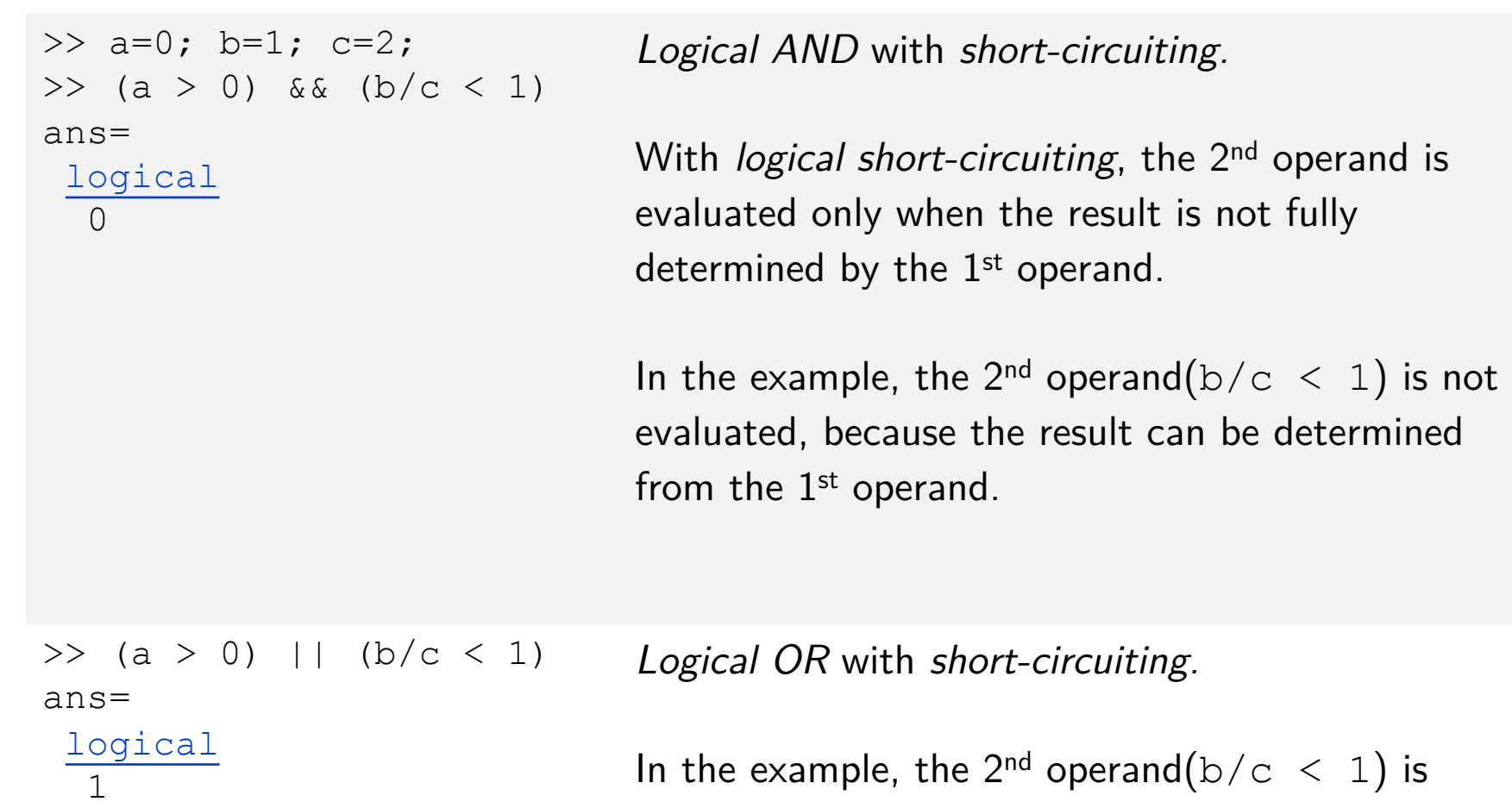

evaluated, because the result can not be determined from the 1st operand.

### all & any functions

```
\Rightarrow a = [0,2]; b = [3,1];
\gg a \& b
ans=
   1×2 logical array
   0 1
\gg a \lt b
ans=
   1×2 logical array
   1 0
```
Note: logical and relational operators apply *element-wise* to vector and matrices operands.

 $>>$  all(a  $> 0$ ) ans= logical  $\bigcap$ 

 $>> any(a > 0)$ ans= logical 1

Use the **any** and **all** functions to reduce each logical vector to a *single logical condition*.

**all** determines if *all* the array elements are nonzero or true.

**any** determines if *any* of the array elements are nonzero or true.

## Operations with polynomials

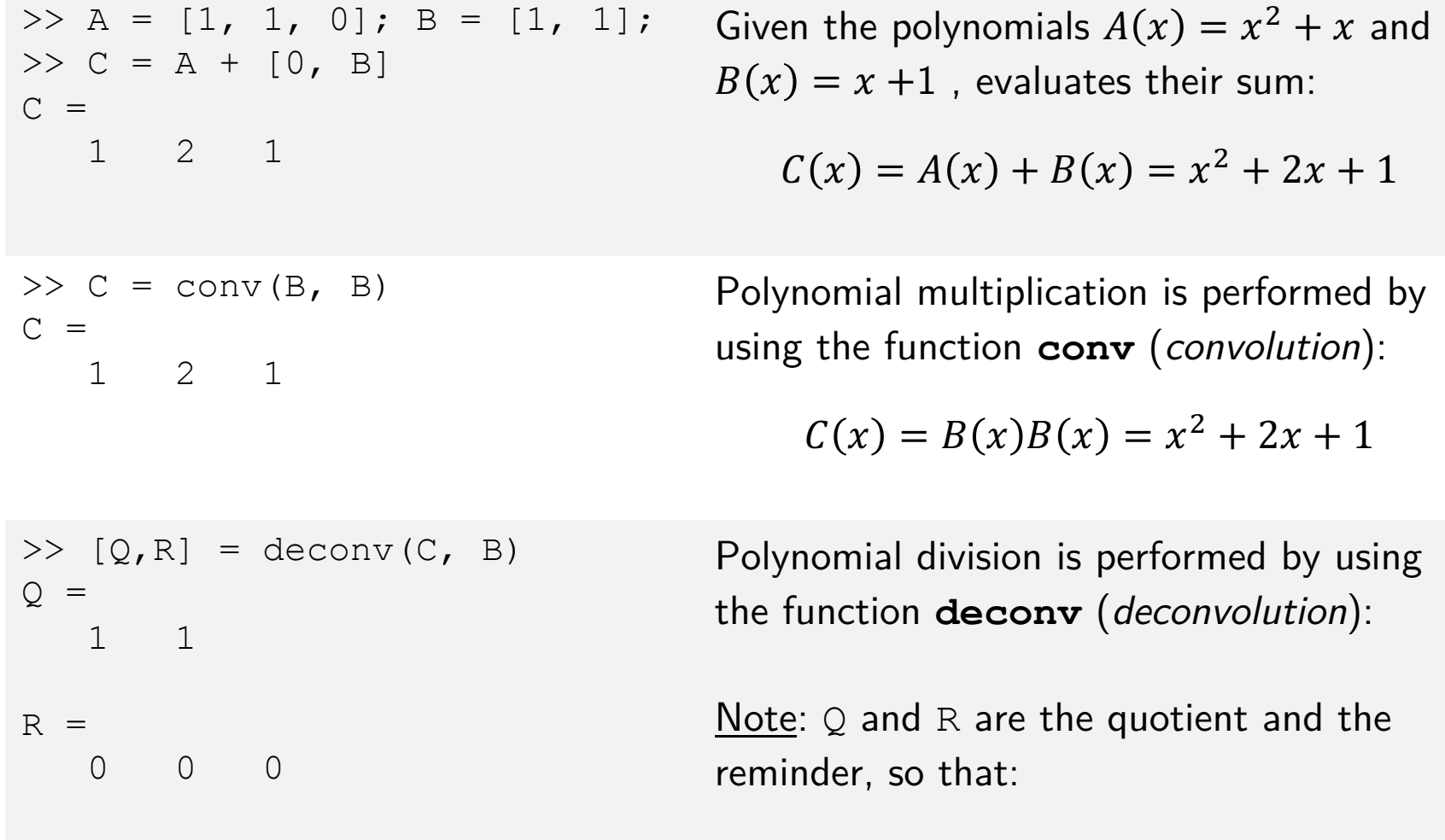

 $C(x) = Q(x)B(x) + R(x)$ 

## Functions Library

- MATLAB comes with a huge library of functions (either *built-in* or in optional *toolboxes*); it is impossible to provide an exhaustive list ...
- Explore the library with the **Function Browser***:*

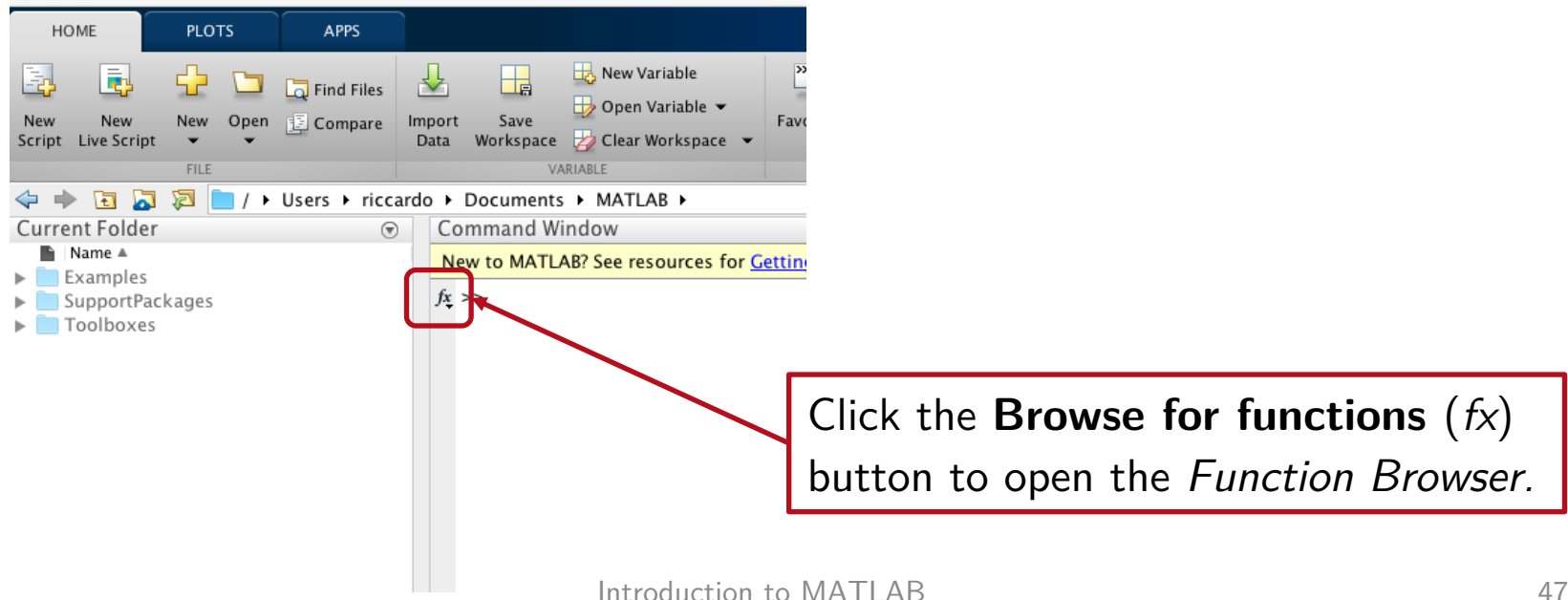

### Functions Library

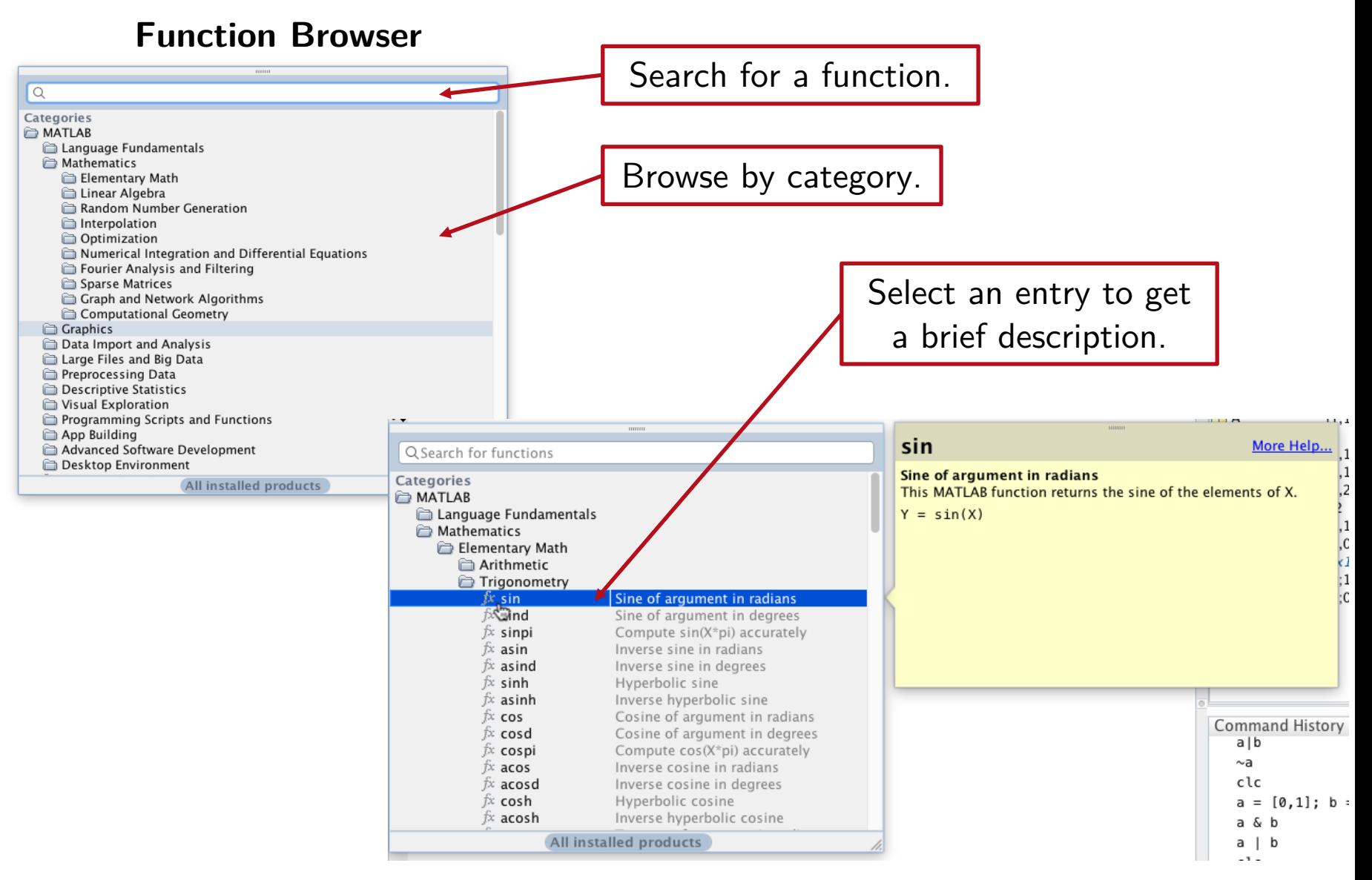

### Functions Library

- Most of the functions for scalars also operate (*element-wise*) with vector/matrix arguments.
- Calling scheme for a function:

 $[<sub>out1</sub>, <sub>out2</sub>, ...] = <sub>con</sub> = <sub>con</sub> = <sub>(, < in2</sub>, ...)$ 

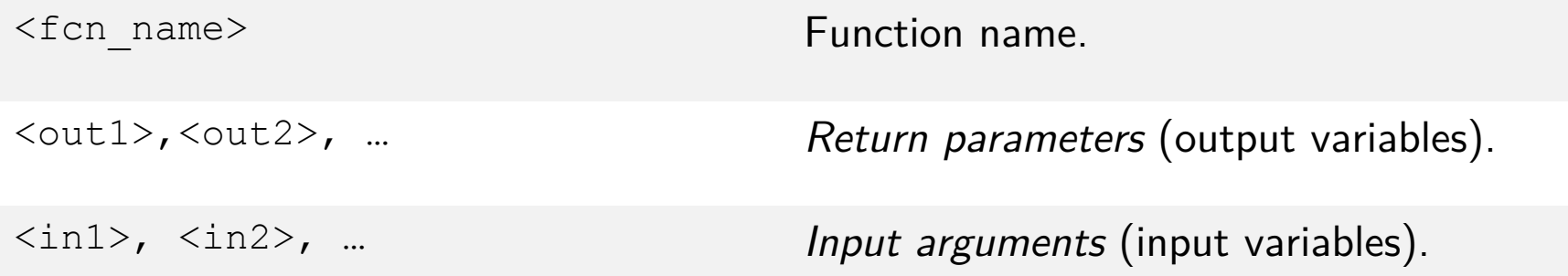

#### Rounding functions **round**(x) Round to nearest integer. **fix**(x) Round to the nearest integer toward zero. **ceil** (x) Round to the nearest integer greater than or equal to x. **floor** (x) Round to the nearest integer less than or equal to x.

#### Rational approximation functions

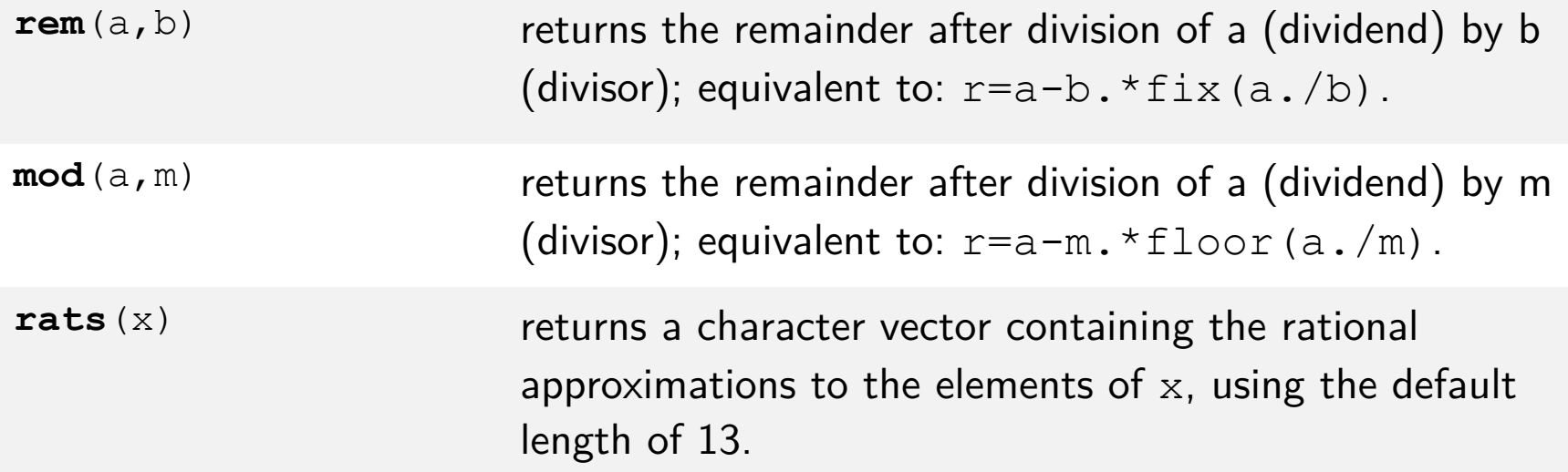

**Example** 

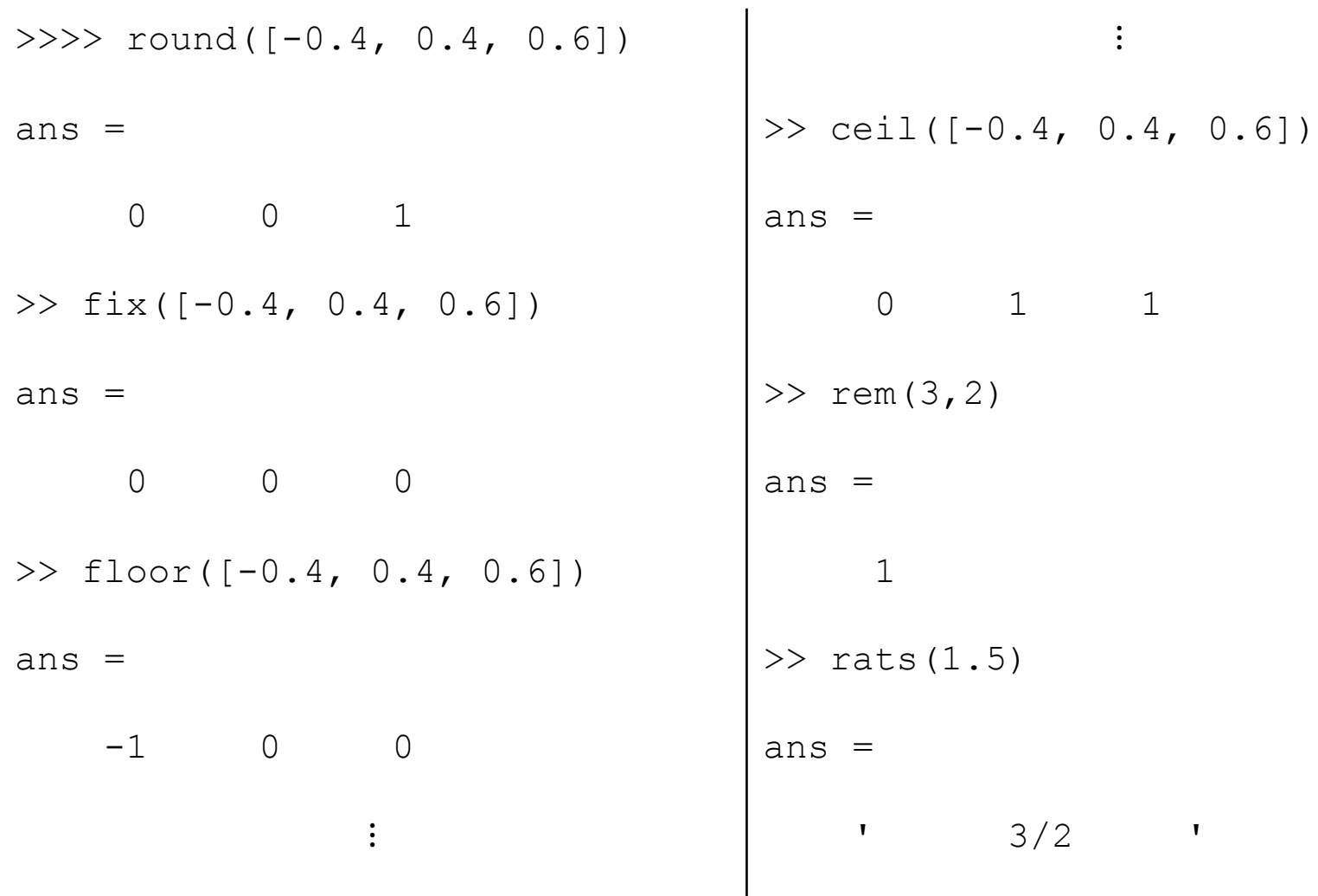

#### Sum & product or array elements

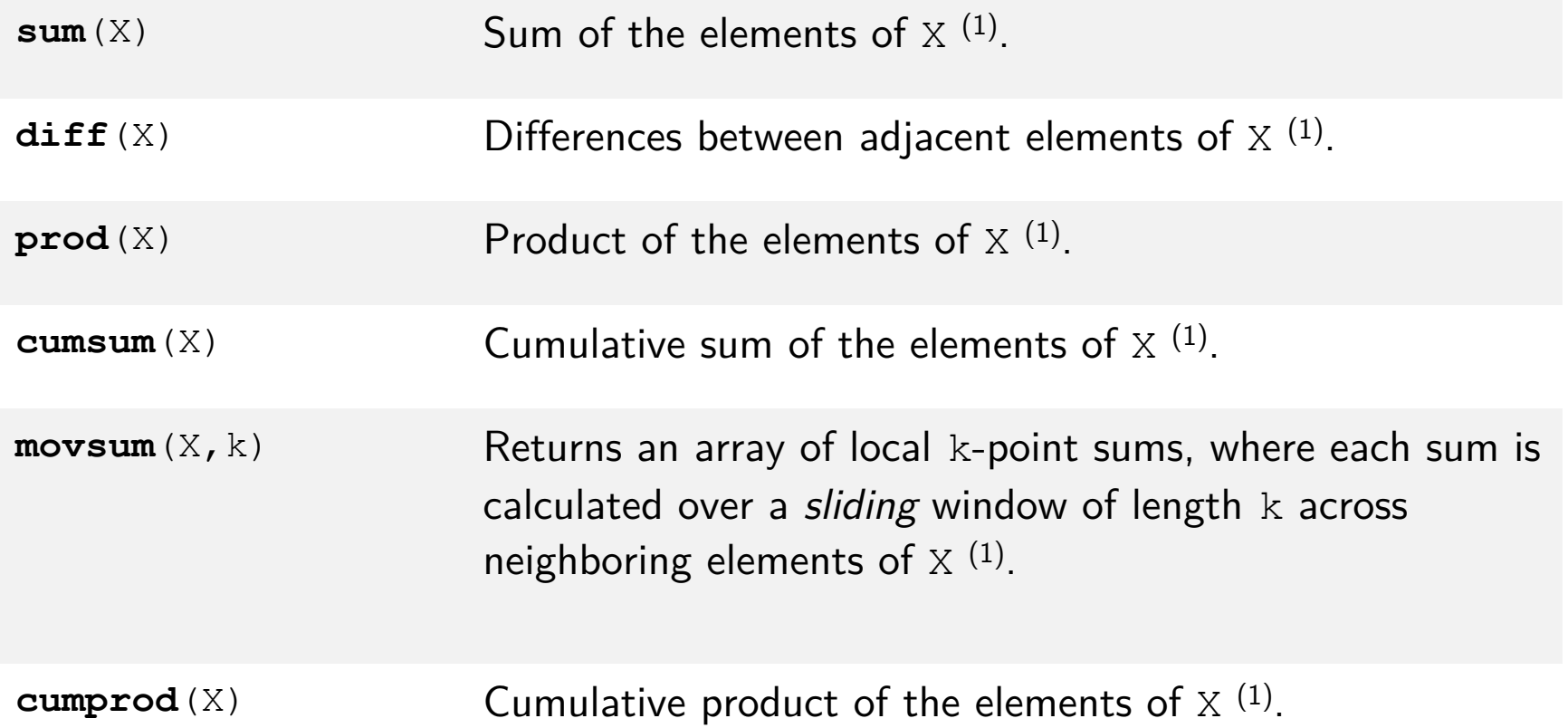

(1) Operation performed along the  $1<sup>st</sup>$  array dimension whose size is greater than 1.

#### **Example**

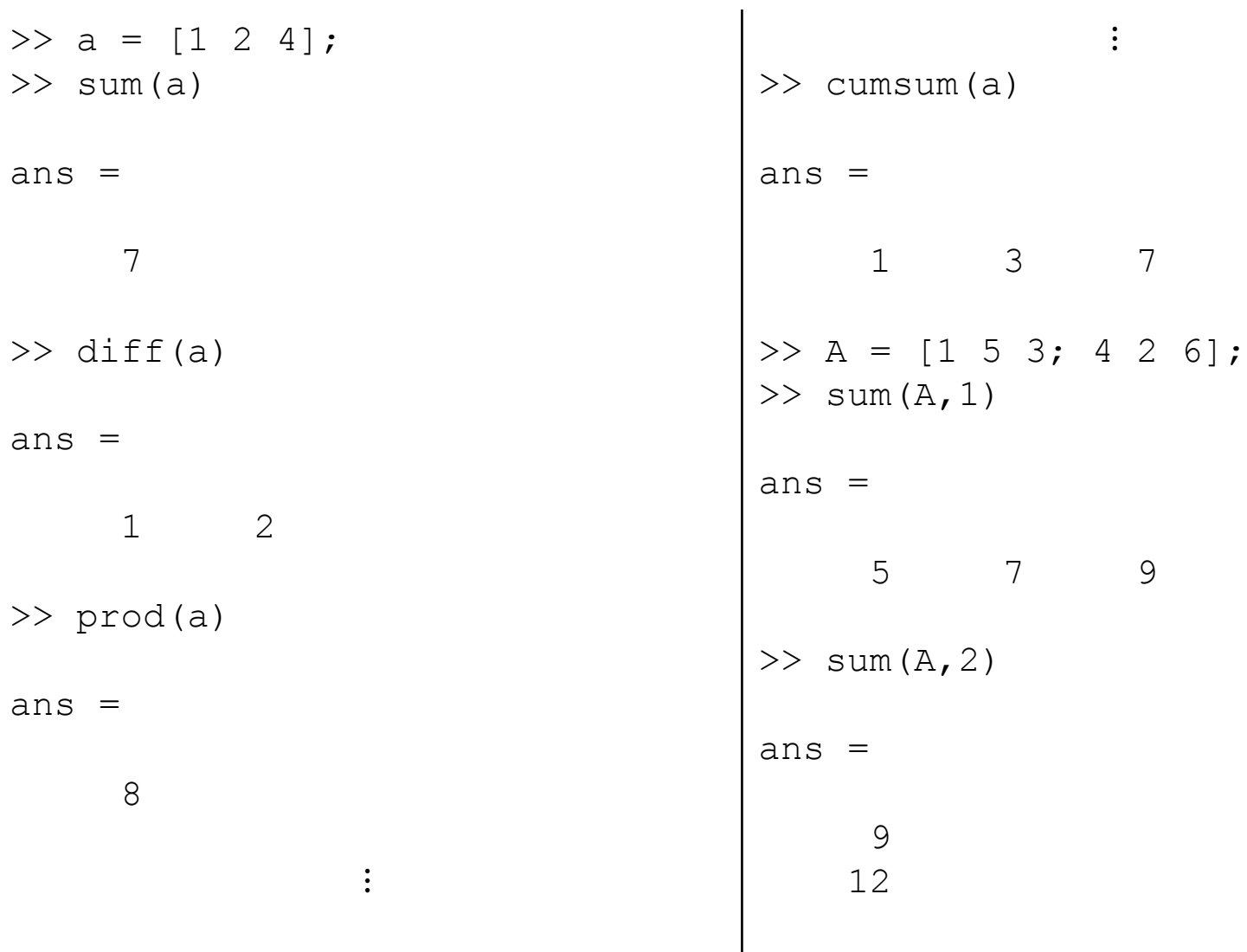

#### Elementary Math: Complex Numbers Functions

#### Complex arithmetic functions

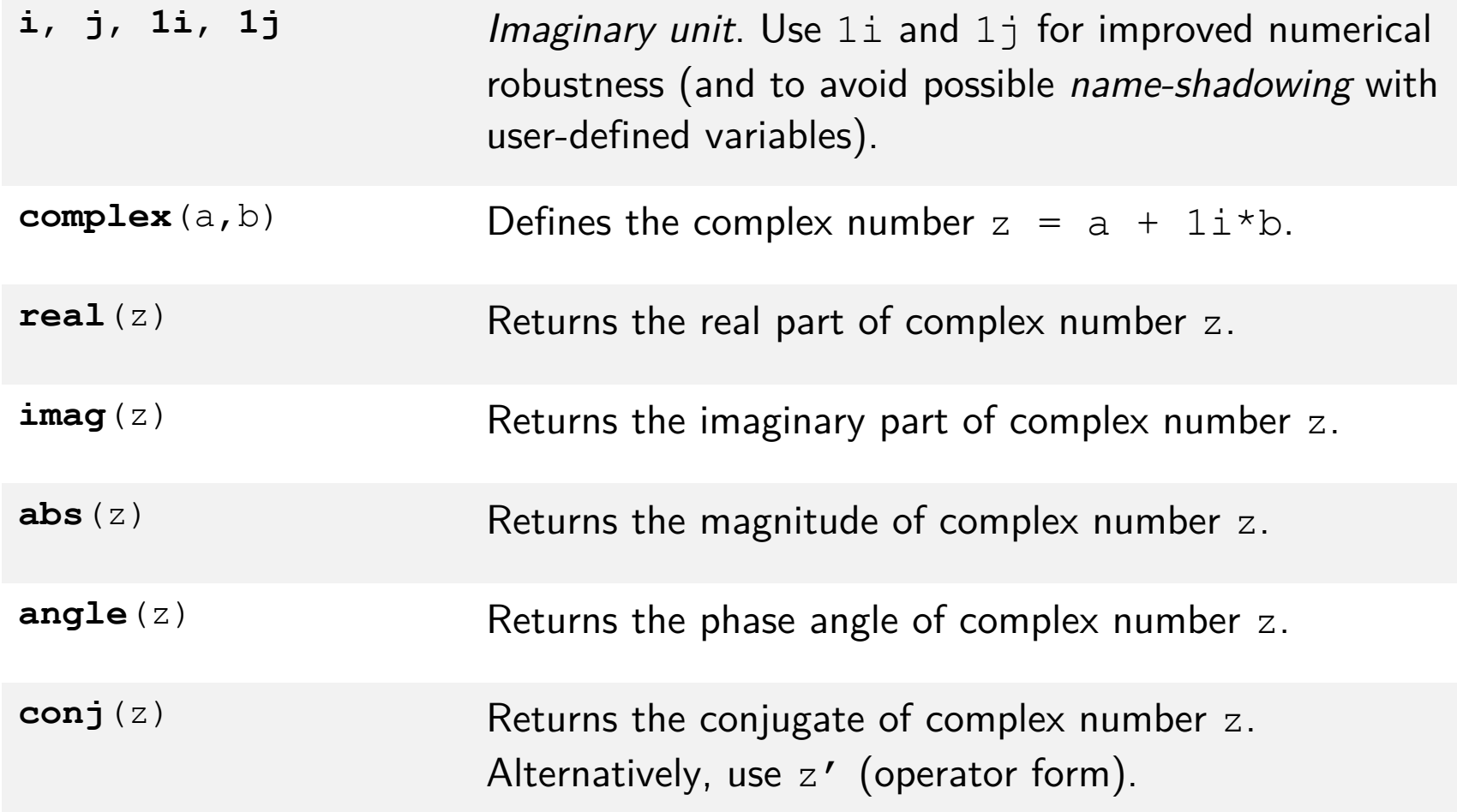

#### Elementary Math: Complex Numbers Functions

#### **Example**

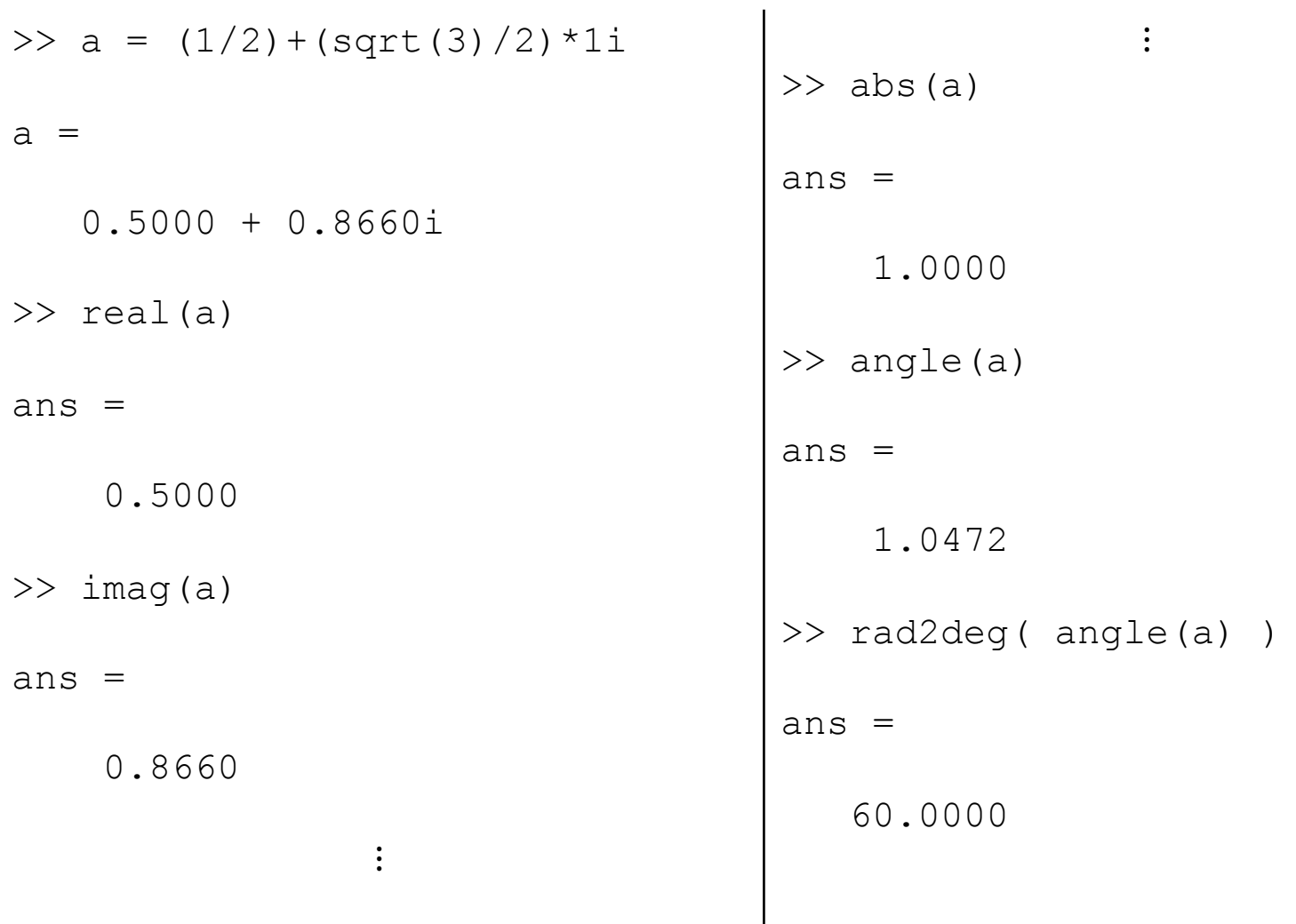

#### Elementary Math: Transcendental functions

#### Trigonometric functions

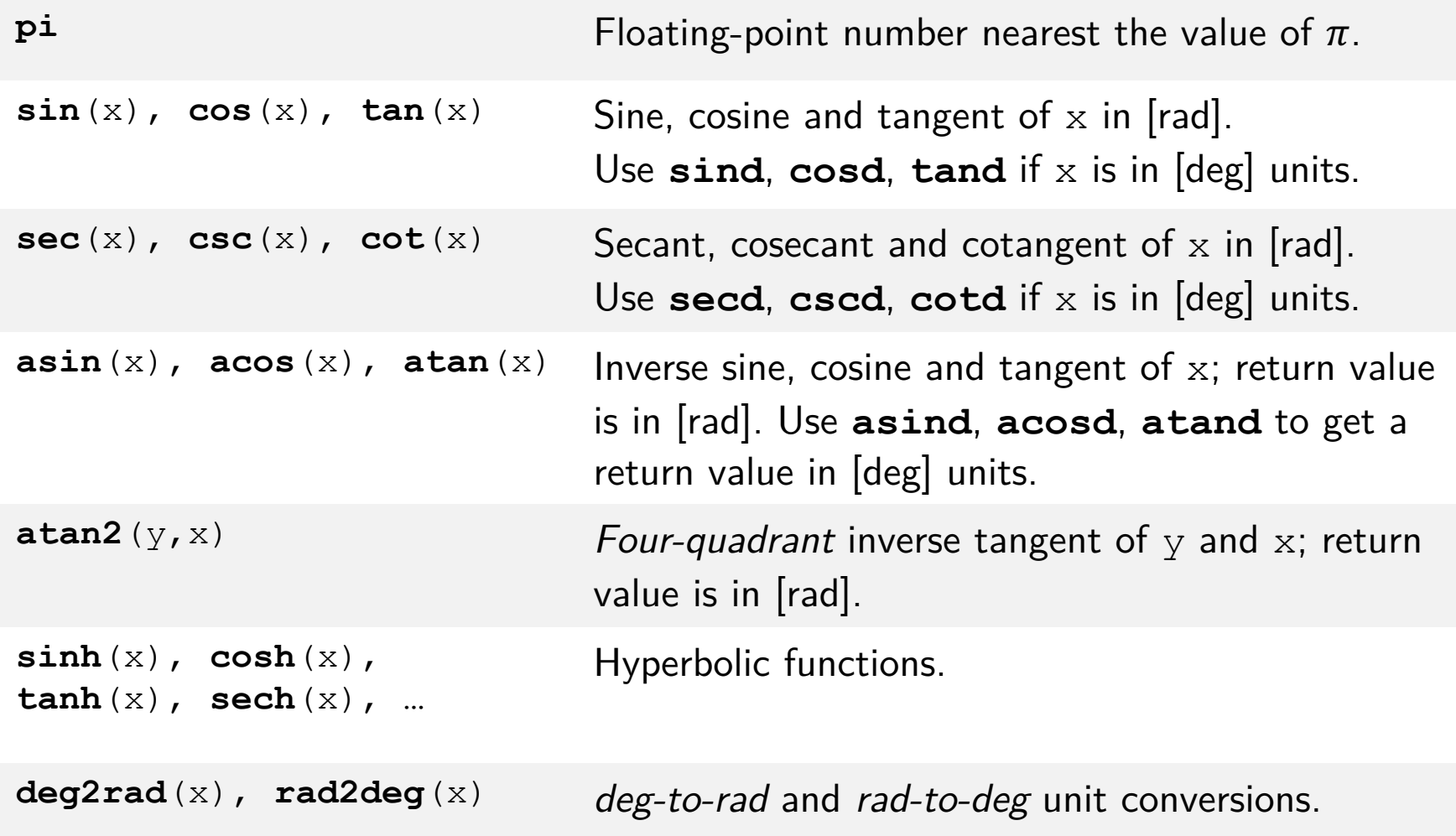

#### Elementary Math: Transcendental functions

#### Exponential functions

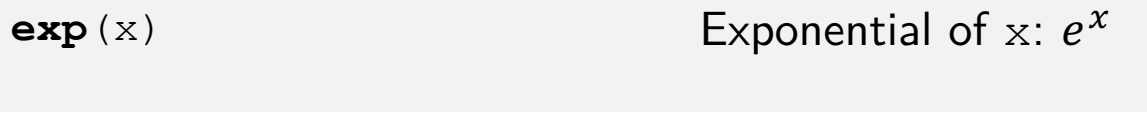

**pow2**(x) **Base-2 power of x:**  $2^x$ 

**log**(x), **log2**(x), **log10**(x) Natural logarithm, base-2 logarithm and base-10 logarithm of x.

**expm**(X) Matrix exponential:

$$
\exp(X) = \sum_{k=0}^{+\infty} \frac{1}{k!} X^k
$$

 $sqrt(x)$ ,  $intmost(x)$  Square root and n<sup>th</sup> real root of x.

#### Elementary Math: Polynomial Functions

#### Functions for polynomials

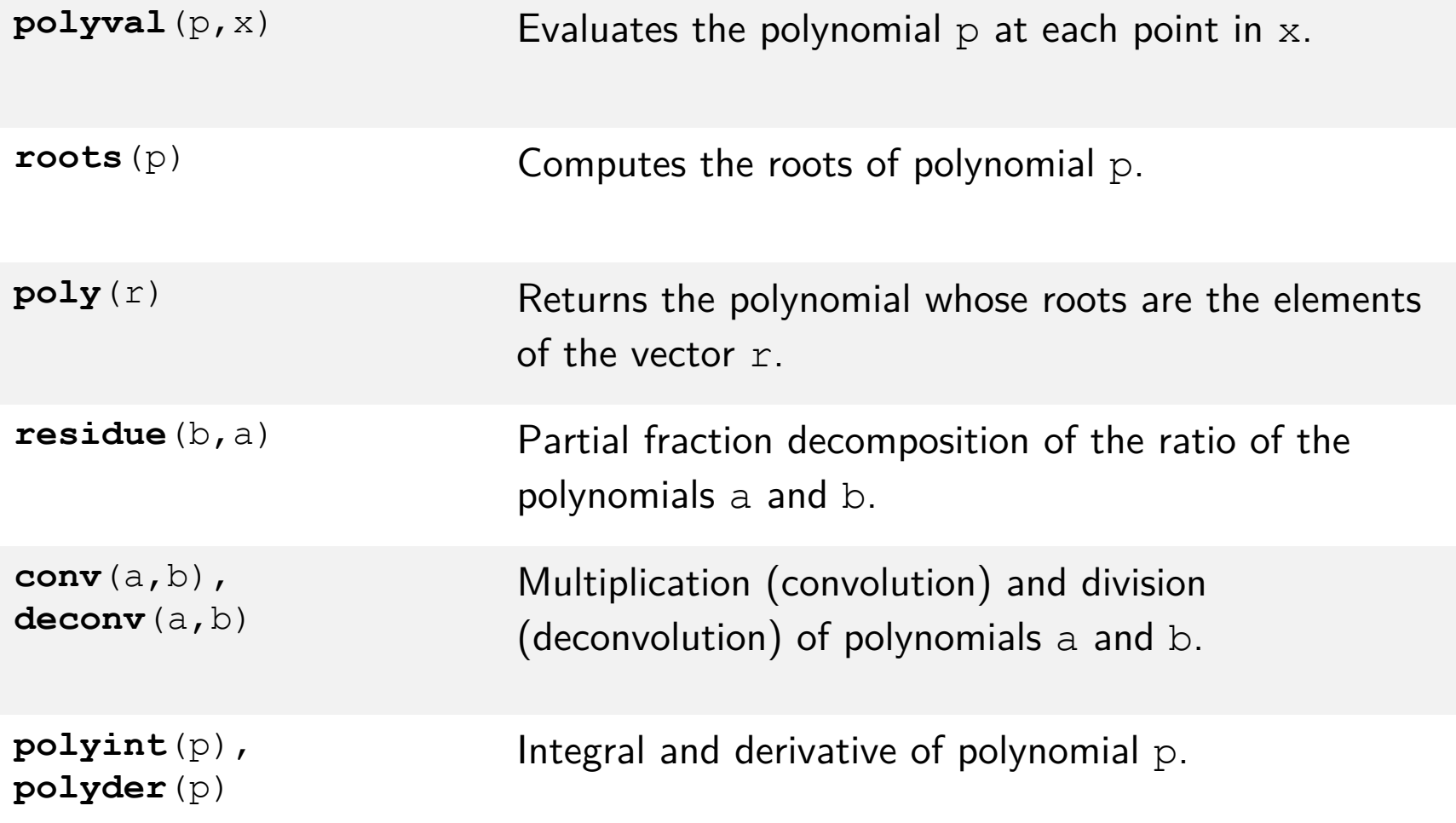

#### Elementary Math: Polynomial Functions

**Example** 

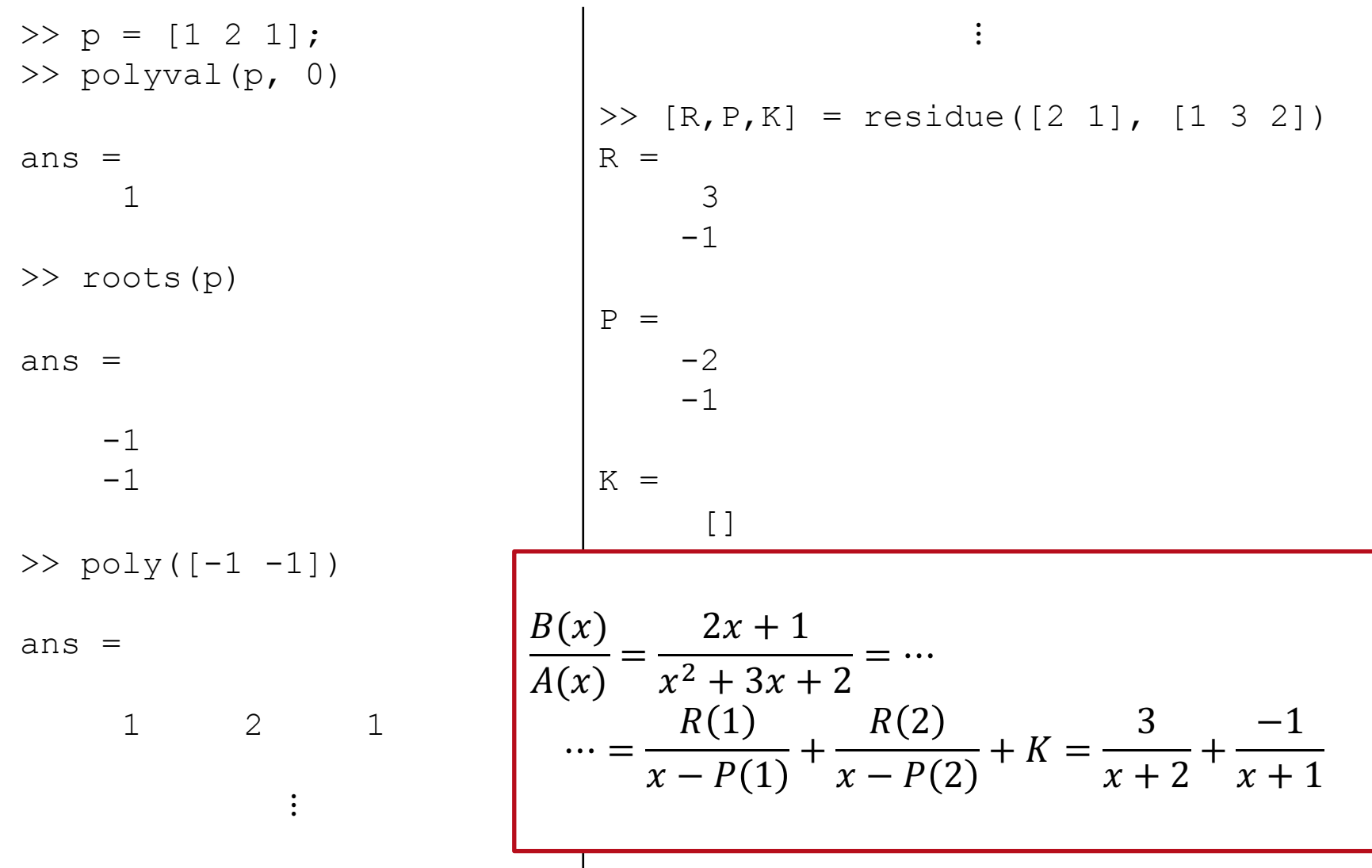

Introduction to MATLAB 59

## Linear Algebra Functions

#### Linear Algebra Functions

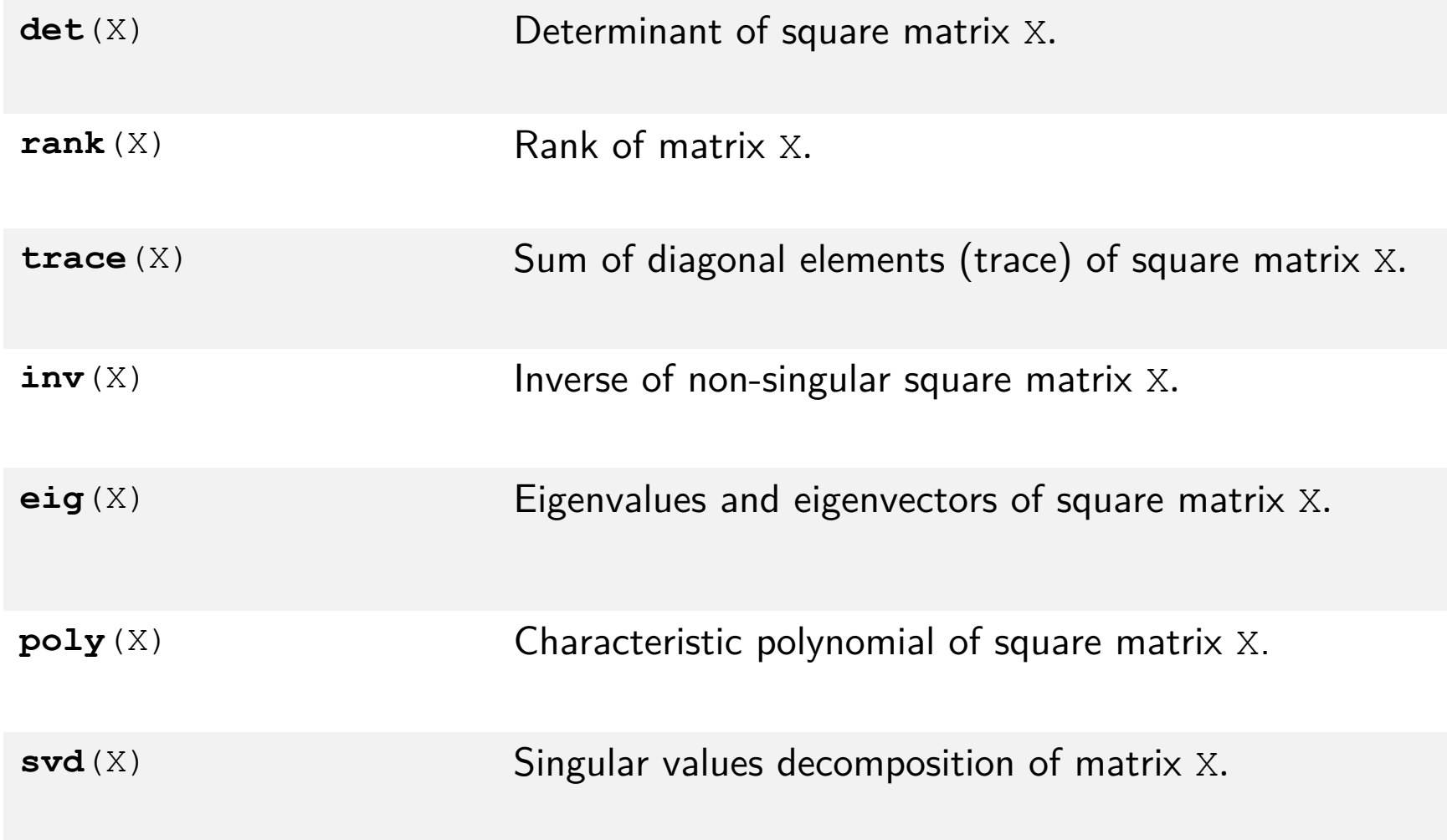

#### Basic statistics

#### Descriptive statistics - basic functions

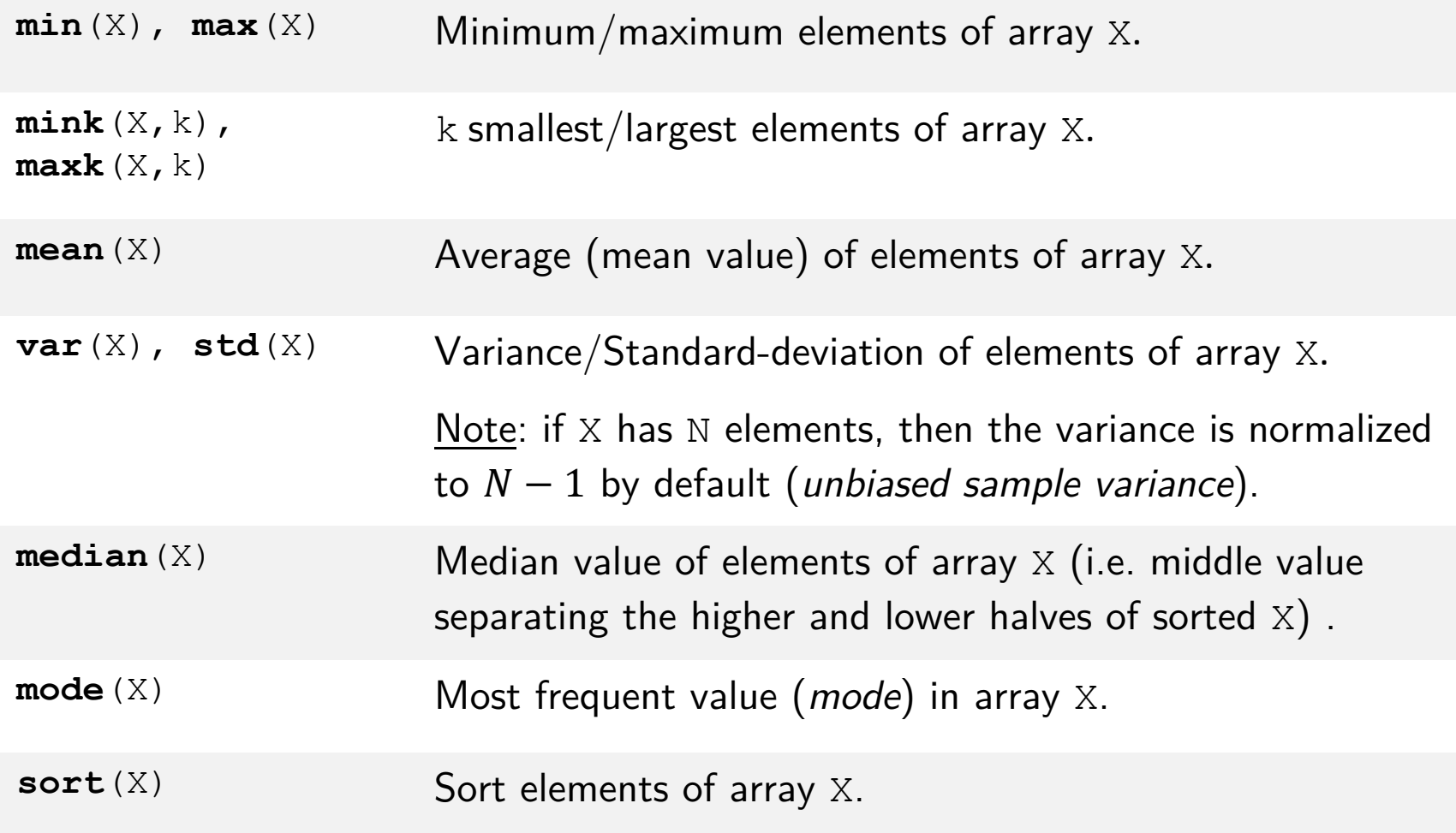

#### Basic statistics

#### **Example**

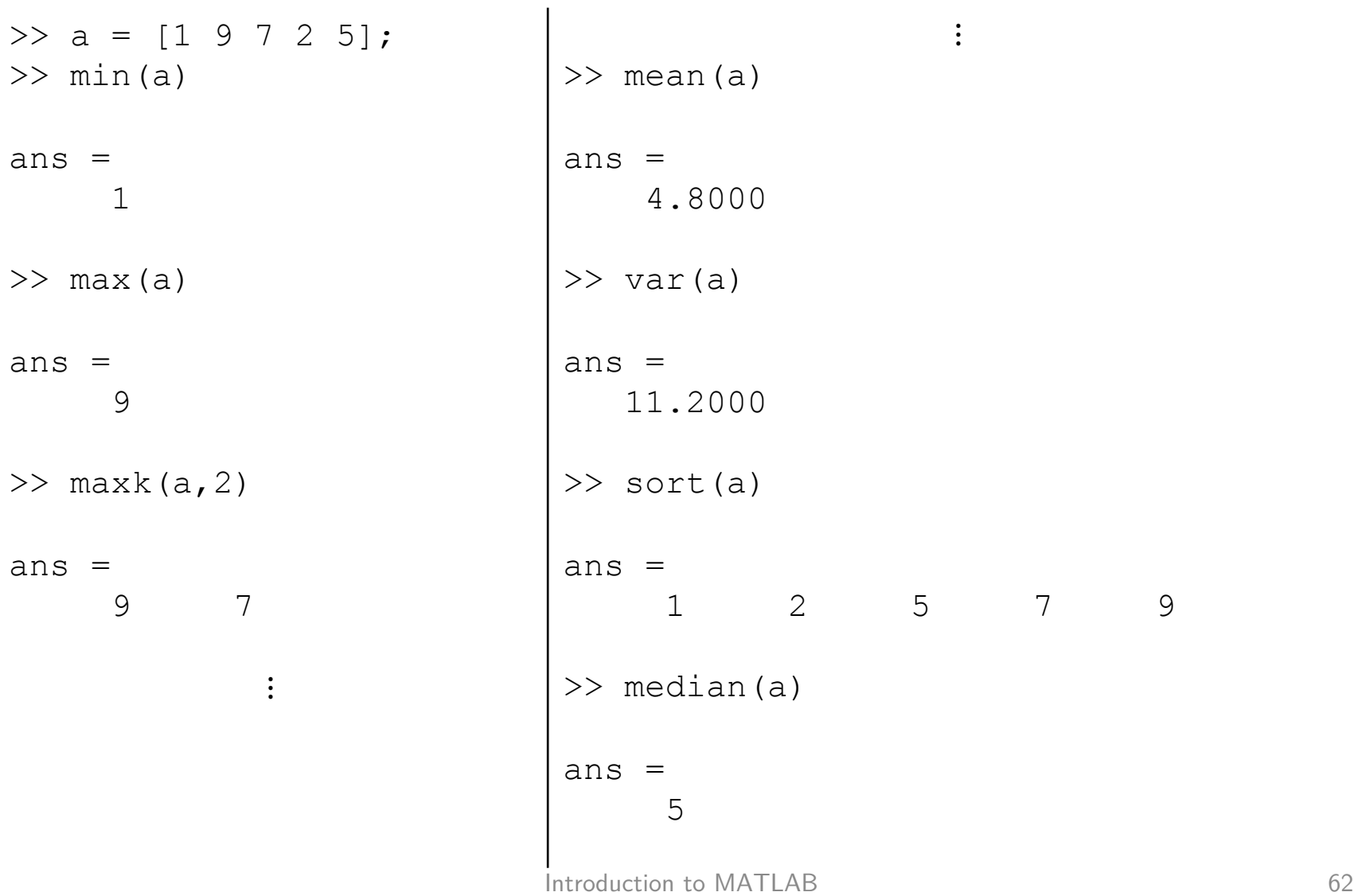

# Strings Functions

#### Functions for Characters & Strings

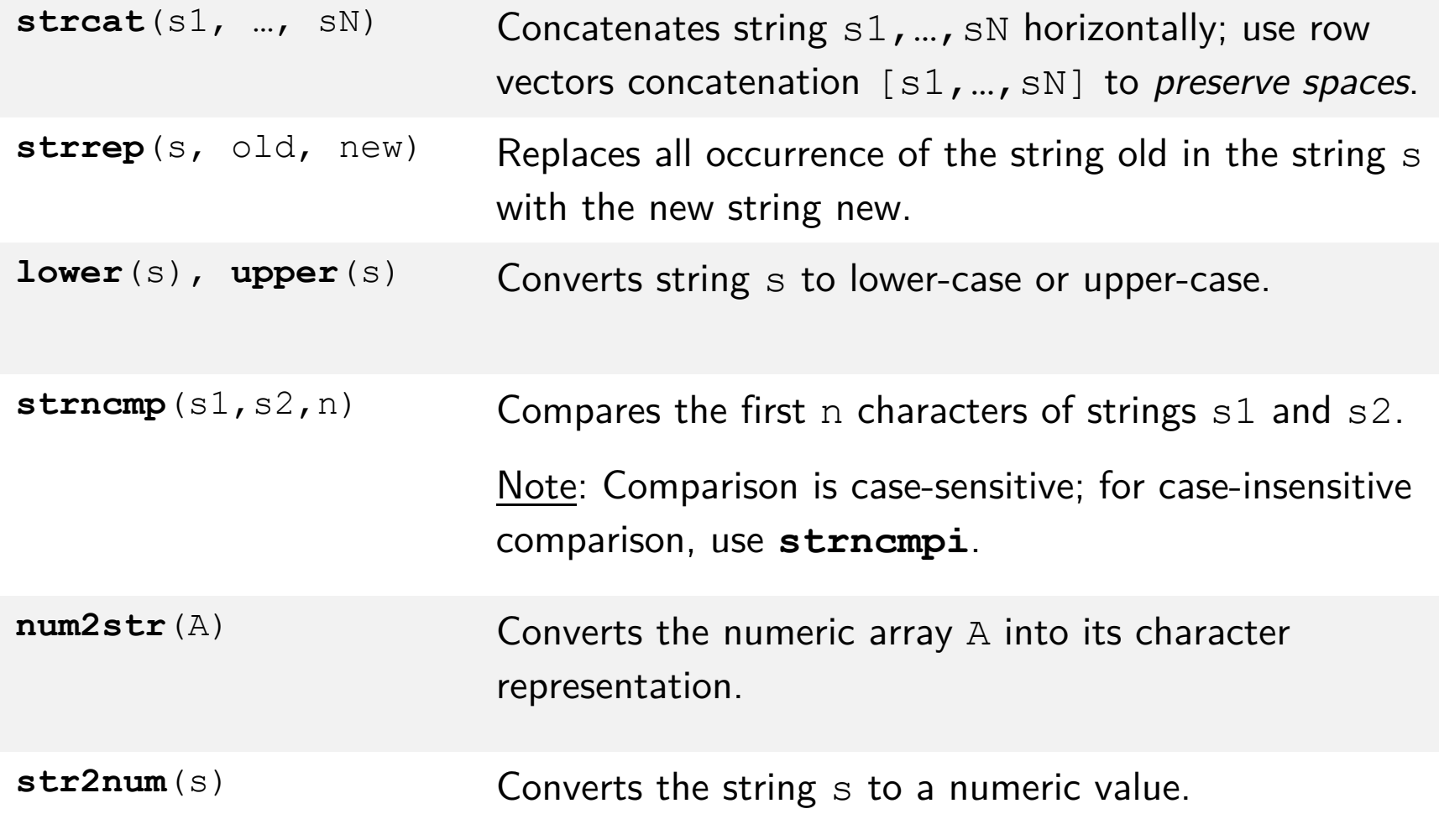

# Strings Functions

#### **Example**

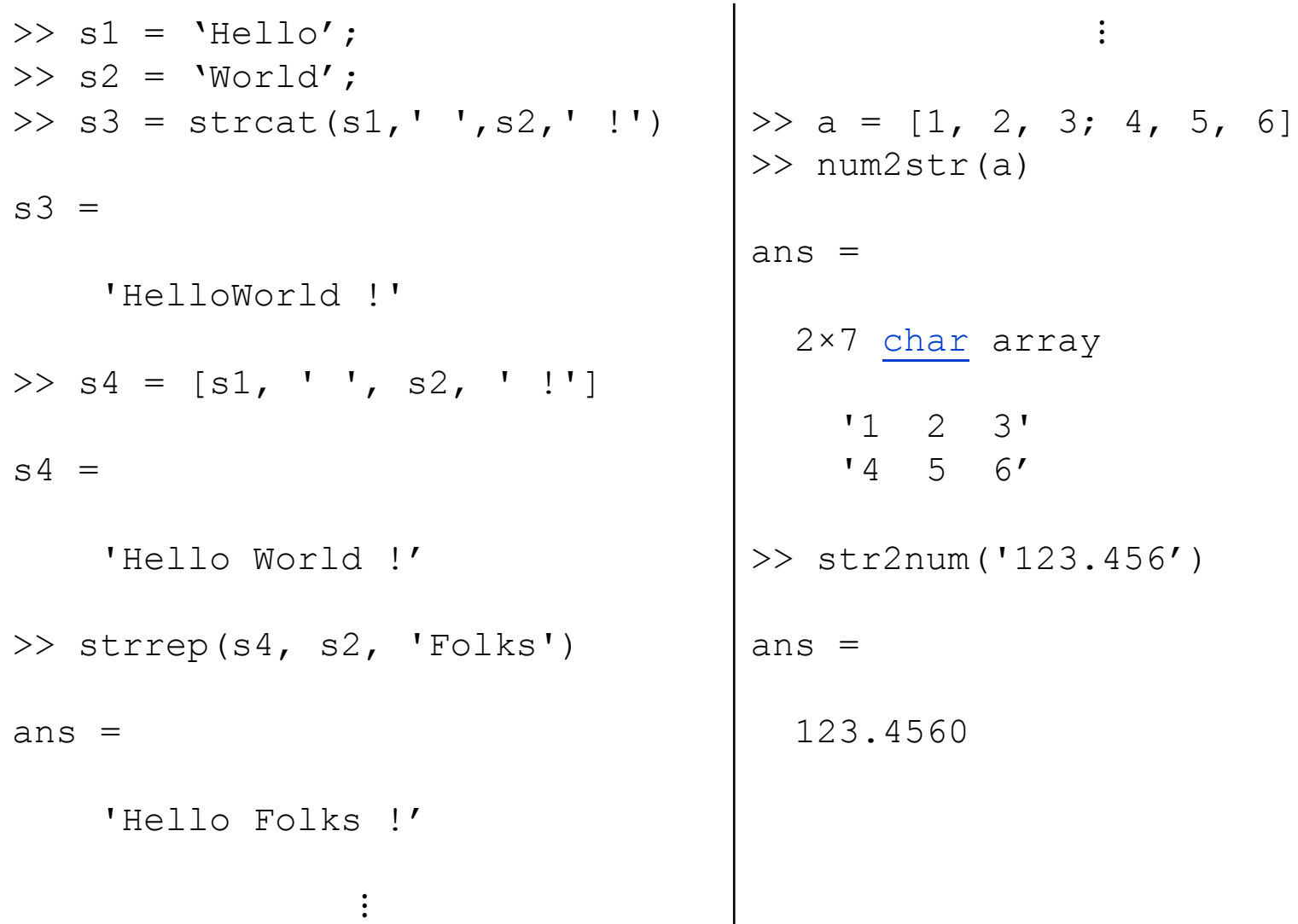